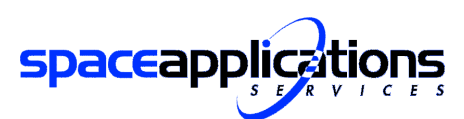

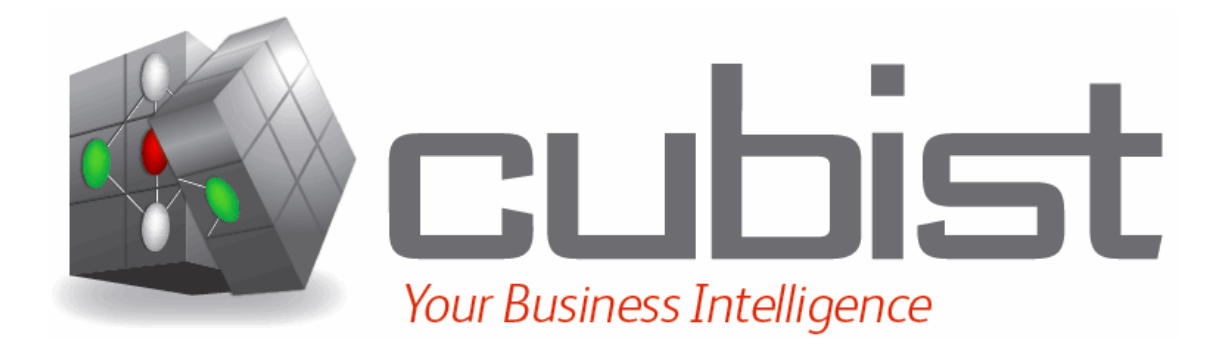

# **Initial Mockup (Space Control Centres) Issue 1.2.0**

**10-Jun-2011** 

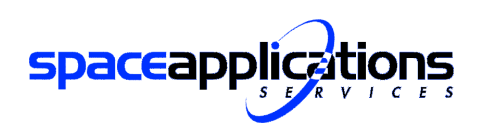

Reference Page

**Initial Mockup** (Space Control Centres)

# **Document Status**

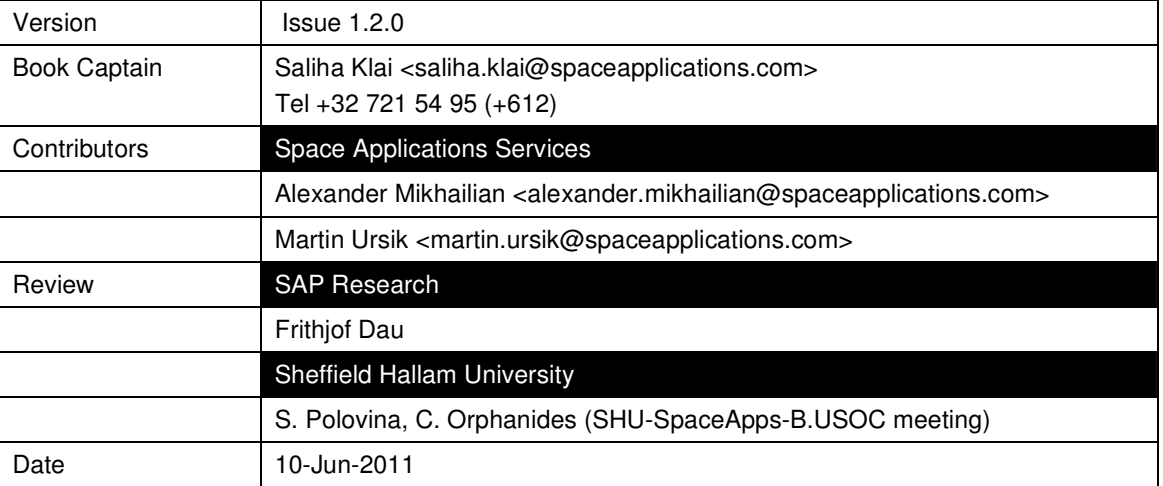

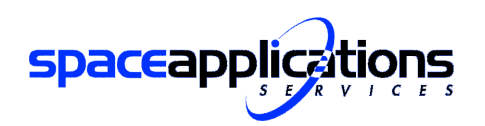

Page :

**Initial Mockup** (Space Control Centres)

# **Document Change Log**

Each change or set of changes made to this document will result in an increment to the version number of the document.

This change log records the process and identifies for each version number of the document the modification (s) which caused he version number to be incremented.

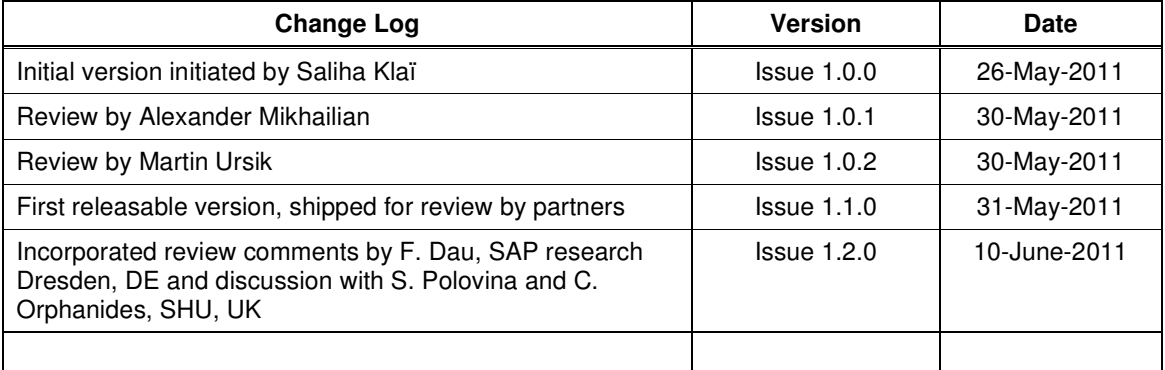

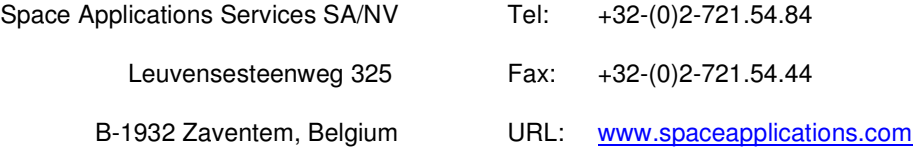

This document is the property of

# **Space Applications Services SA/N.V.**

All rights are reserved, particularly according to Articles 118, 119 and 120

of the Belgian Criminal Code

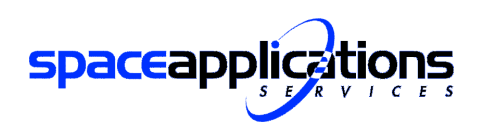

Reference Version Date Page

 $\vdots$ 

 $\ddot{\phantom{a}}$ 

 $\ddot{\phantom{a}}$ 

 $\ddot{\phantom{a}}$ 

**Initial Mockup** (Space Control Centres)

# **Table of Contents**

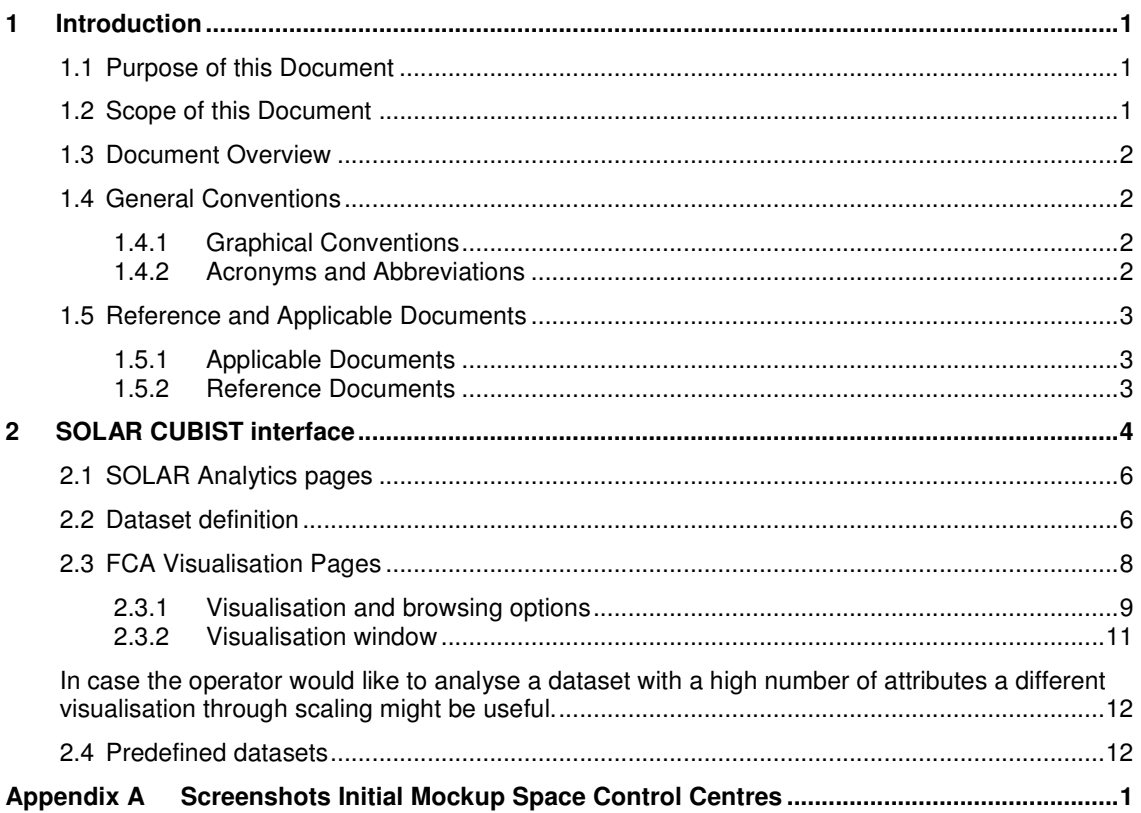

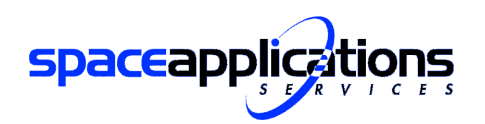

Page

**Initial Mockup** (Space Control Centres)

# **List of Figures**

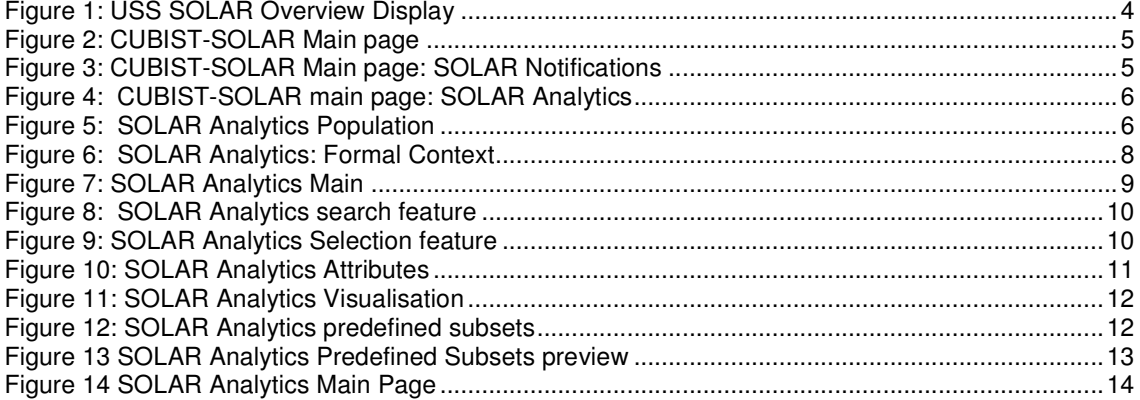

# **List of Tables**

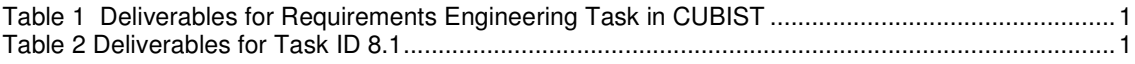

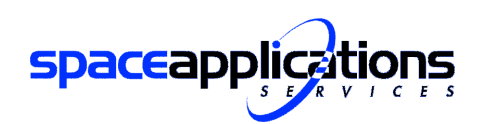

# **1 Introduction**

# **1.1 Purpose of this Document**

This is the Initial Mockup Document for Space Control Centres produced for the FP7 CUBIST project. It formalises part of the work done for Work Package 8 "Use Case: Semantic Business Intelligence for Space Control Centres" which is led by Space Applications Services.

This document is a public deliverable D8.1.2 Initial Mockup, formally due by M8 (= May-2011)

The context of this deliverable is as follows:

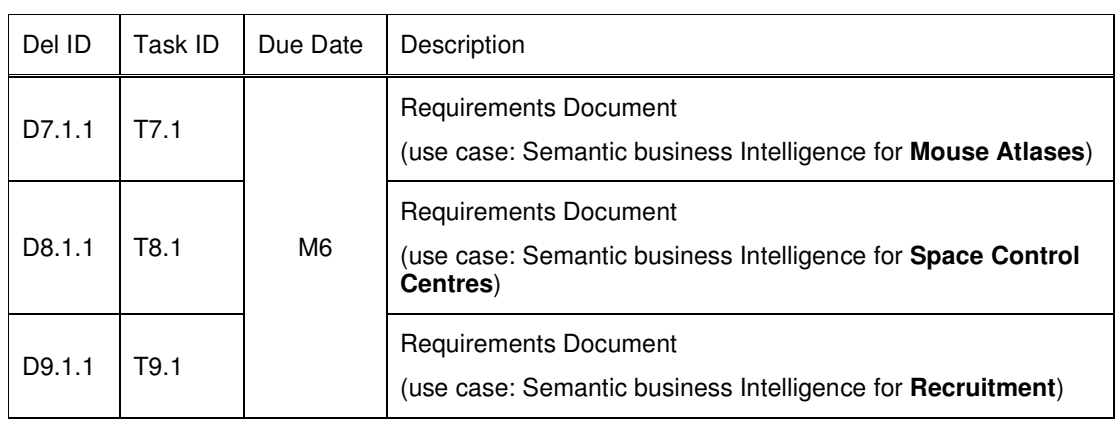

1. The 3 requirements Documents written for CUBIST were delivered at M6:

# **Table 1 Deliverables for Requirements Engineering Task in CUBIST**

2. Its Chapter 9 is to be read with this Initial Mockup deliverable:

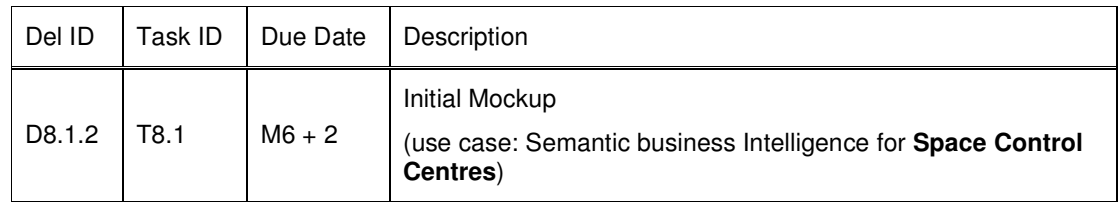

**Table 2 Deliverables for Task ID 8.1** 

# **1.2 Scope of this Document**

Task 8.1: Requirements Analysis (Lead SAP, M1-M8); Deliverable D8.1.2

Based on the guidelines and the requirements analysis provided by T1.1 and deliverable D1.1.1, the specific requirements for this use case were gathered and documented in the requirements Document.

This report contains a set of initial mockup screens for the expected user interfaces and a description of their functionalities. This report could be read as an annex of the previously issued User Requirements Document, more specifically Chapter 9. In the light of the current operations at the Belgian User Support and Operations Centre, it focuses on the expected interfaces to support the operations for the external payload SOLAR.

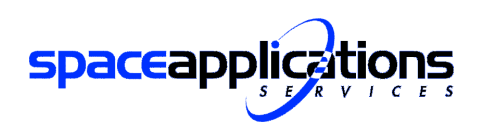

Page :

### **Initial Mockup** (Space Control Centres)

## **1.3 Document Overview**

Apart from the rest of this chapter where the conventions and reference documents are identified, this document consists of one additional chapter describing the graphical user interfaces and their functionalities. In the annex of the document all the screenshots are provided again.

# **1.4 General Conventions**

## **1.4.1 Graphical Conventions**

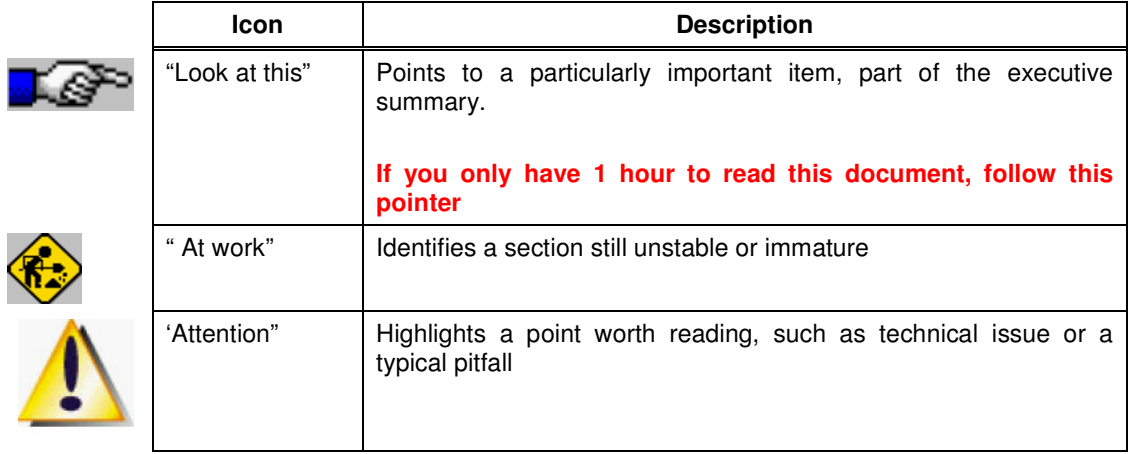

# **1.4.2 Acronyms and Abbreviations**

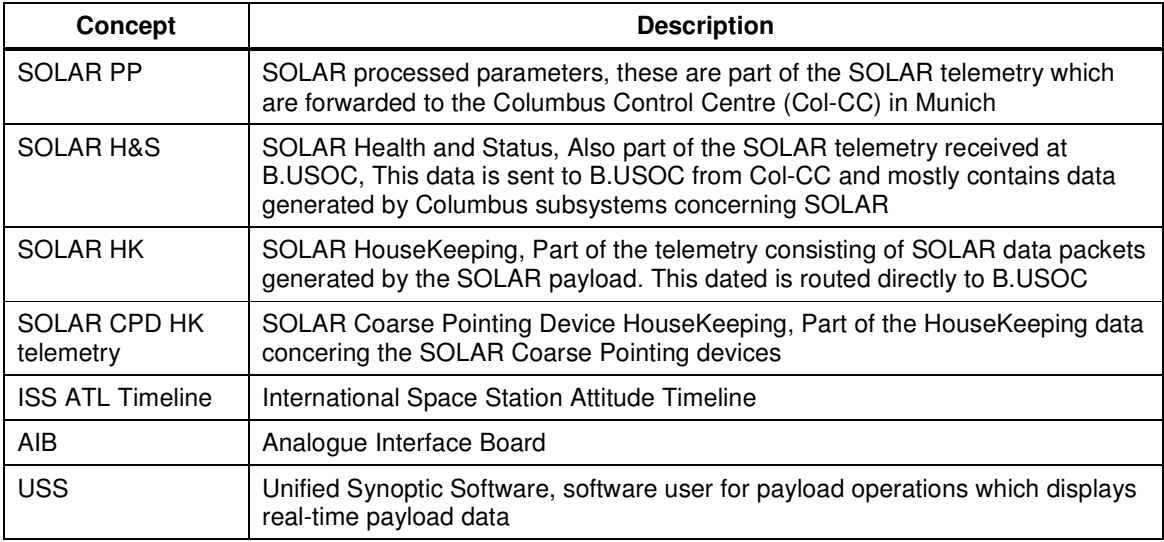

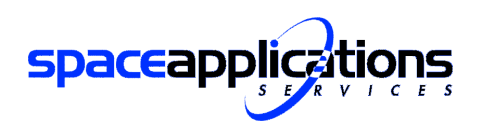

# **1.5 Reference and Applicable Documents**

# **1.5.1 Applicable Documents**

Applicable documents (ADs) are the documents providing some "binding" information , to which a compliance is expected. ADs impose constraints that must be respected.

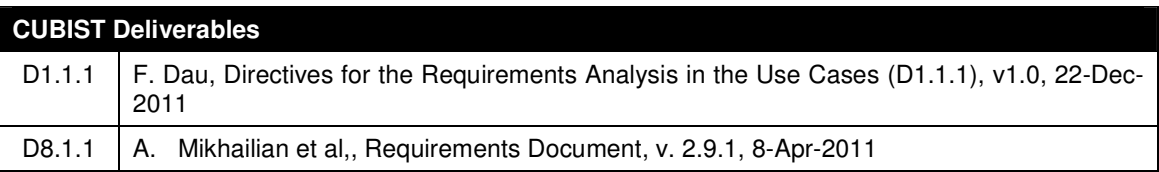

# **1.5.2 Reference Documents**

Reference Documents (RDs) contain additional information that is not binding

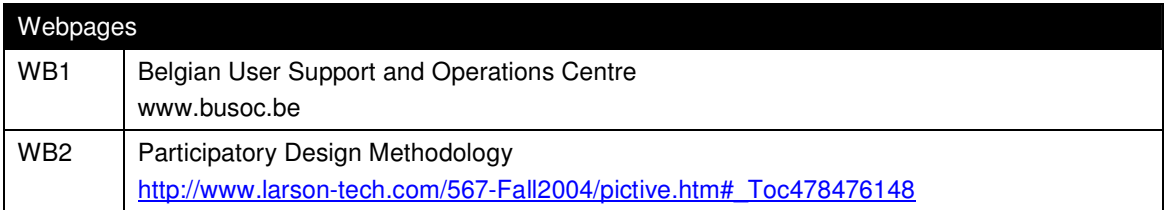

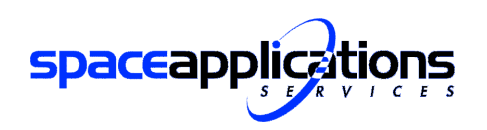

Reference : CUBIST-SA-D812<br>Version : Issue 1.2.0 Version : Issue 1.2.0 Date : 10-Jun-2011<br>Page : 4 Page : the set of the set of the set of the set of the set of the set of the set of the set of the set of the set of the set of the set of the set of the set of the set of the set of the set of the set of the set of the se

**Initial Mockup** (Space Control Centres)

# **2 SOLAR CUBIST interface**

The main tool for the Payload operator on console, monitoring the SOLAR payload, is the USS Display displaying the SOLAR real-time SOLAR telemetry. The USS is a software tool used to display real-time telemetry on a computer screen. USS comes with a WYSIWYG display editing component, which allows creating complex and functional displays, such as those showing in Fig.1. This would be the entry point into CUBIST for SOLAR:

| <b>SOLAR OVERVIEW</b>                                                                                                    |                                                                                                    |                                                                                                    | Flight Rules monitoring                                                                                                    |
|----------------------------------------------------------------------------------------------------|----------------------------------------------------------------------------------------------------|----------------------------------------------------------------------------------------------------|----------------------------------------------------------------------------------------------------|
|                                                                                                    |                                                                                                    | Select window and press FS to reset LEDs                                                                                                    | FR 819-29-8: Thermal clo                                                                                                    |
| SOLAR operations mode                                                                                                    | Subsystems                                                                                                    | Anomaly monitoring & initial diagnostics                                                                                                    | Feeder#1 and #2 off                                                                                                    |
| Survival O<br>Feeder#1 # #RRI W<br>SOM O<br>Feeder#2 @ #ERE W<br>GB<br>Idle<br><b>KMM</b><br>KRM (7)<br>$\sigma$<br>Science<br>$\sigma$<br>$\overline{a}$<br>Standby<br>PM.<br>HX counter<br>SOLAR time<br>$\circ$<br>ASW partition & version<br><b>AFRR</b><br>Sun tracking<br>$\circ$<br>$\circ$<br>PNT Ready<br>Zero procedure<br>67<br><b>OF</b><br>Pre PNT<br>On target<br>$\circ$<br>$^{13}$<br>Sun ACQ<br>Sun in FOV<br>Sun Track<br>$\circ$<br>to start of tracking<br>to end of tracking<br>CPD X angle<br>deg<br>Sun tracking<br>CPD Y angle<br>deg | Power<br>Temperature Comms Stat<br>$\circ$<br>SOVIM<br><b>CD</b><br>depC<br>SOLSPEC <sup>C</sup><br>CD<br>decC<br>CDCD<br>SOLACES O<br>decC<br>ø<br>$\bigcirc$<br>CD<br>degC<br><b>SSA</b><br>degC<br><b>GD</b><br>$CU-PR1$<br>- 93<br>degC<br>CD<br>$CU - PB2$<br>ಂ<br>degC<br>GD)<br>$CU-PB3$<br>degC<br>$\circ$<br>degC ©<br>cu<br>degC<br>degC<br>$\circ$<br>MDB<br>ä<br><b>AIR</b> | AID/Comms error<br>D AIR failure<br>Rebooted, CS files lost<br><b>Glitches</b><br>Sun Sensor glitch<br>Tracking aborted after Sun Sensor glitch<br>SOLACES glitch<br><b>SOLACES</b><br>Microcontrollers out of sync<br>SOLACES getting tgo cold<br>Tracking<br>Tracking stopped earlier than predicted<br>SOLSPEC O | $\bullet$ Feeder#2 off (82)<br>FR B19-29-C2: Temperatur<br>Control Unit too cold<br>CPD motors too cold<br>FR B19-29-C3: Temperatur<br>CPD motors too cold<br>CPD notor bearings to<br>Sun sensor too cold<br>SOLACES too cold<br>SOVIN too cold<br>SOLSPEC top cold<br>FR B19-29-D: Operating t<br>Control Unit out of<br>CPD notors out of rai<br>CPD motor bearings o<br>500 Sun Sensor out of rai |
|                                                                                                    | Telecommanding and Command Schedules<br>System CS<br>line FIRRS                                                                                                    | SOLSPEC mode<br>$sum \otimes p \otimes \otimes p$ w $D \otimes D \otimes p$ and $D \otimes p$                                                                                                    | SOLACES out of range                                                                                                    |
| Tracking prediction<br>Yaw<br>deg<br>Beta angle<br>deg<br>$X = +40$ deg<br>Pitch<br>dea<br><b>FERRI</b> deg                                                                                                    | SOVIM CS<br>line <b>FERRS</b><br>SOLSPEC CS<br>line <b>PERRS</b><br>SOLACES CS<br>line <b>FERRS</b>                                                                                                    | Crating position<br>Main shutter<br>Vis HV<br>lv.<br>UV HV<br>Ready to be switched OFF<br>- 6<br>SOLSPEC                                                                                                    | SOVIN out of range<br>SOLSPEC out of range                                                                                                    |
| Roll.<br>$X = -40$ deg<br><b>#ERRI</b> deg<br>deg                                                                                                    | S-band                                                                                                    |                                                                                                    | Operations Constraints #                                                                                                    |
| Yaw PP<br>deg<br>deg Next track<br>Pitch PP<br>Roll PP<br>deg Observation possible<br>Tracking duration<br>o<br>00: 1:<br>Delta Sun ACQ <- > Sun Track<br>00:2:                                                                                                    | Ku-band<br>Commands received OK<br>Commands received NOT OK<br><b>CD</b><br>Ancillary Data status                                                                                                    | SOLACES @<br>SolACES made<br>$Filter \circledcirc$<br>Position(HS)<br>HV ©<br>Spectrometer 2 &<br>HV<br>Spectrometer 1 &                                                                                                    | SOLACES main flange<br>too low to run CS<br>SOLACES internediate<br>pressure too high to                                                                                                    |
| Criss-cross<br>Running<br>Start<br>Stop<br><b>NERRI</b> deg<br>X angle<br><b>SERR</b> deg<br>65<br><b>NERR</b> deg<br><b>FLER</b> deg<br>Y angle                                                                                                    | <b>CUBIST</b>                                                                                                    | mbar >10mbar<br>Gassys1/I.V.<br><b>Indus r</b><br>Gassys34/I.V.<br>mbar<br>Gassys2/I.V.<br>SOLACES<br>mbar.<br>Gassys 34/I.V.                                                                                                    | Payload Regulation monit<br>No Ancillary Data re                                                                                                    |

**Figure 1: USS SOLAR Overview Display** 

The button for CUBIST should be highlighted (or some kind of indication shall be provided) whenever unexpected behaviour was detected, such as

- a telemetry parameter was out of its predefined soft values,
- an error code was issued by SOLAR
- a change has occurred impacting the SOLAR planning (? Scope of the project TBC) such as a change in the ISS ATL timeline

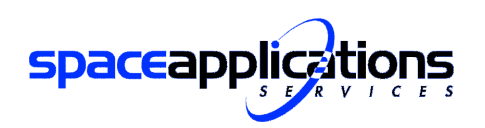

Clicking on the CUBIST button will bring the user to the CUBIST main page:

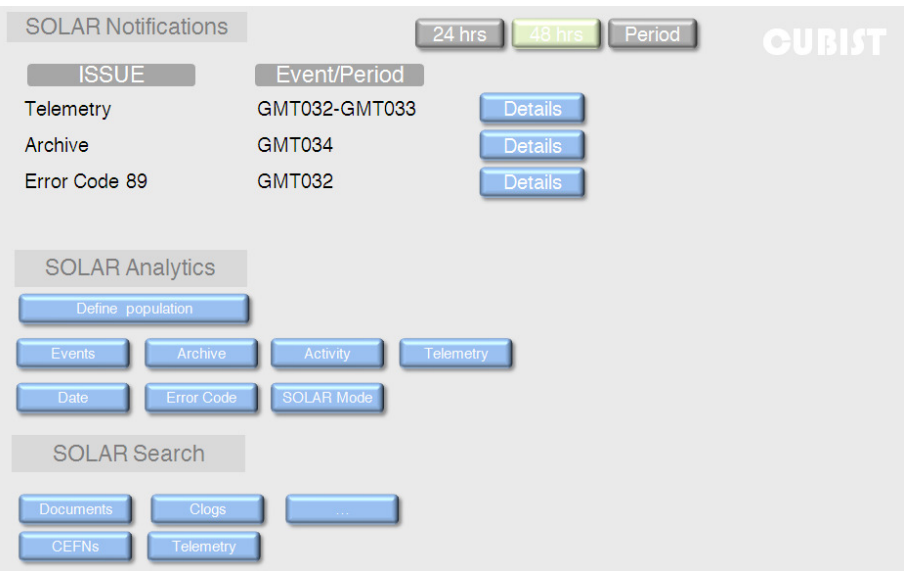

## **Figure 2: CUBIST-SOLAR Main page**

Note that the last feature, the 'SOLAR Search' is currently not entirely in the scope of the project and shall thus not be elaborated in this document.

The first part of the main page consists of the so-called SOLAR notifications:

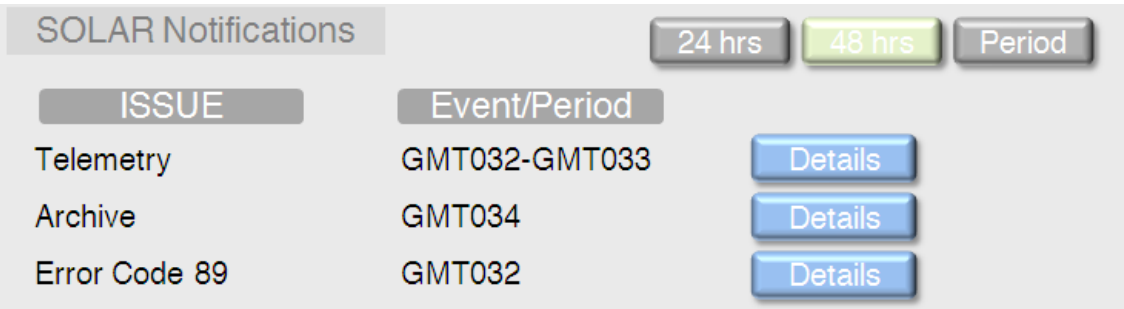

### **Figure 3: CUBIST-SOLAR Main page: SOLAR Notifications**

This feature would allow the user to quickly be informed of any unexpected behaviour on the payload or more generally in the payload operations. By defining a period (24hrs, 48hrs, special period), it displays a list, indicating the component that deviates and the date in the Day Of Year GMT time format.

These notifications are based on predefined conditional requirements with respect to the SOLAR parameters. Only objects showing unexpected parameters within a specified context will be added to the list.

The user can further analyse the issue by clicking on the Details button which would open the SOLAR Analytics pages.

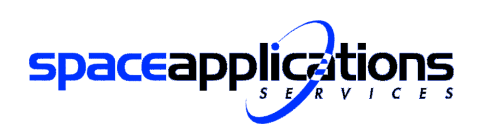

# **2.1 SOLAR Analytics pages**

From the main CUBIST interface the user can also access the SOLAR Analytics:

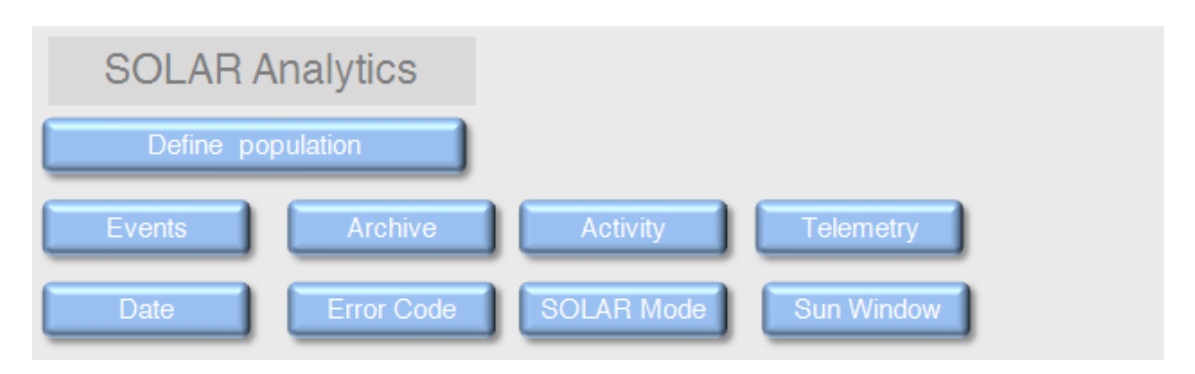

# **Figure 4: CUBIST-SOLAR main page: SOLAR Analytics**

Here the user can choose between defining a population from the SOLAR archive (Define population button) or using a predefined context (the remaining buttons). Following sections will first describe the SOLAR Analytics where the user would start defining the required population to analyse. Section 2.4 will provide a detailed description of the predefined populations.

# **2.2 Dataset definition**

When defining a population, the user has access to the complete SOLAR Telemetry archive (or at least the parameters) and can select the data he/she wants to work with (similar to the example provided at the CUBIST design workshop)

| <b>SOLAR Analytics Population</b> |                                                  |                                                 |                                          |                                          |                             |                                |                           |                                       |                                            | CUBIST                                  |                       |
|-----------------------------------|--------------------------------------------------|-------------------------------------------------|------------------------------------------|------------------------------------------|-----------------------------|--------------------------------|---------------------------|---------------------------------------|--------------------------------------------|-----------------------------------------|-----------------------|
|                                   |                                                  | SOLARCPD HK SOLARH&S                            | SoIACES HK SOLSPEC HK                    |                                          |                             | <b>SOLAR</b><br>Events/Warning | PP                        |                                       |                                            |                                         |                       |
| <b>Time</b>                       | SOLAR P<br><b>B3</b> Outlet<br>1_Trip_St<br>at - | SOLAR_P<br><b>B3_Outlet</b><br>2 Trip St<br>at. | SOLAR P<br><b>B3</b> Outlet<br>3 Trip St | SOLAR_P<br><b>B3_Outlet</b><br>4_Trip_St | SOLALLA<br>nellanu.<br>July | SOLAR P<br>B1 Stat             | <b>SOLAR P</b><br>B1_Temp | <b>SOLAR P</b><br>B <sub>2</sub> Temp | <b>SOLAR C</b><br><b>U</b> Therm<br>1 Temp | SOLAR <sub>C</sub><br>U_Therm<br>3 Temp |                       |
| GMT32/00<br>:00:01                | OK                                               | OK                                              | OK                                       | OK                                       | <b>OK</b>                   | OK                             | 12.3                      | 13.7                                  | 24.3                                       | 25.1                                    |                       |
| GMT32/00<br>:00:02                | OK                                               | OK                                              | OK                                       | OK                                       | <b>OK</b>                   | OK                             | 12.3                      | 13.6                                  | 24.3                                       | 25.1                                    |                       |
| GMT32/00<br>:00:03                | <b>OK</b>                                        | OK                                              | OK                                       | OK                                       | OK                          | OK                             | 12.4                      | 13.6                                  | 24.2                                       | 25.0                                    |                       |
| GMT32/00<br>:00:04                | OK                                               | OK                                              | OK                                       | OK                                       | OK                          | OK                             | 12.6                      | 13.5                                  | 24.2                                       | 25.0                                    |                       |
| GMT32/00<br>:00:05                | OK                                               | <b>OK</b>                                       | OK                                       | <b>OK</b>                                | <b>OK</b>                   | OK                             | 12.8                      | 13.6                                  | 24.2                                       | 25.0                                    |                       |
| GMT32/00<br>:00:06                | OK                                               | OK                                              | OK                                       | OK                                       | OK                          | OK                             | 12.9                      | 13.6                                  | 24.2                                       | 25.0                                    |                       |
| GMT32/00<br>:00:07                | <b>OK</b>                                        | OK                                              | OK                                       | <b>OK</b>                                | <b>OK</b>                   | <b>OK</b>                      | 12.7                      | 13.6                                  | 24.1                                       | 25.1                                    |                       |
|                                   | $\blacktriangleleft$                             |                                                 |                                          |                                          |                             | $\rm{H\bar{H}}$                |                           |                                       |                                            |                                         | $\blacktriangleright$ |

**Figure 5: SOLAR Analytics Population** 

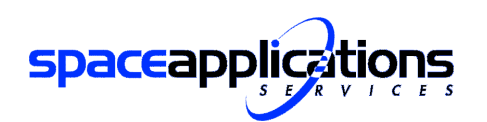

Note that, taking into account the amount of data available in the SOLAR archive, it might be useful to only load the parameter set and provide the user the possibility to load a specific period in order to limit the loading time.

The already existing distinction of the SOLAR telemetry shall be visualised by tabs to provide a user friendly interface. Following categories of data can be made:

- SOLAR CPD House Keeping (HK) telemetry
- SOLAR Health and Status
- SOLAR SolACES HK
- SOLAR SOLPSEC HK
- SOLAR Event/Warning/Reports
- Processed Parameters

Each of the tabs will list the parameters under that category. Note that, these subdivisions are based on the origin of the telemetry not on nature. The parameters of the telemetry of one subdivision can be float, Boolean, integer or string.

From the overview, the user can select data from different categories; moreover the user should have the possibility to load columns to the analysis by selecting them. Especially taking into account the wide range of parameters, it is advised that the user selects the parameters rather than removing them. Nevertheless one should have the possibility to select them all (per tab), an example would be to select all SOLAR PPs with one simple click.

A semi-automatic generation of FCA scales should be feasible in order to limit the number of objects. Therefore the operator shall be able to define periods of time (e.g. 5s, 10s, ) in which they should be grouped and be able to set a timeframe (e.g. 1 month). Furthermore he/she should have the possibility to group the parameters chosen as attributes, through defined intervals and to restrict the dataset by selecting a specific range or value of an attribute. Thus the user shall have the ability to restrict the dataset on different levels, tailored to the required analysis. For some parameters, the grouping is already defined following the payload requirements (soft limits, hard limits). These are fixed and cannot be changed by the user.

For each of the floating point parameters the user can easily view the maximum and minimum value as the distribution over a period of 3 months (or even a configurable time interval) by going to the header of the column.

By clicking on the 'Create Formal Context' the user will have the formal context showing the different attributes and objects:

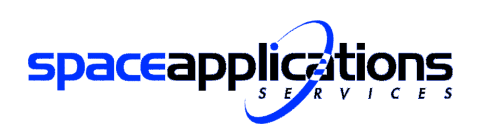

Page

Reference : CUBIST-SA-D812<br>Version : Issue 1.2.0 Version : Issue 1.2.0 Date : 10-Jun-2011

#### **Initial Mockup** (Space Control Centres)

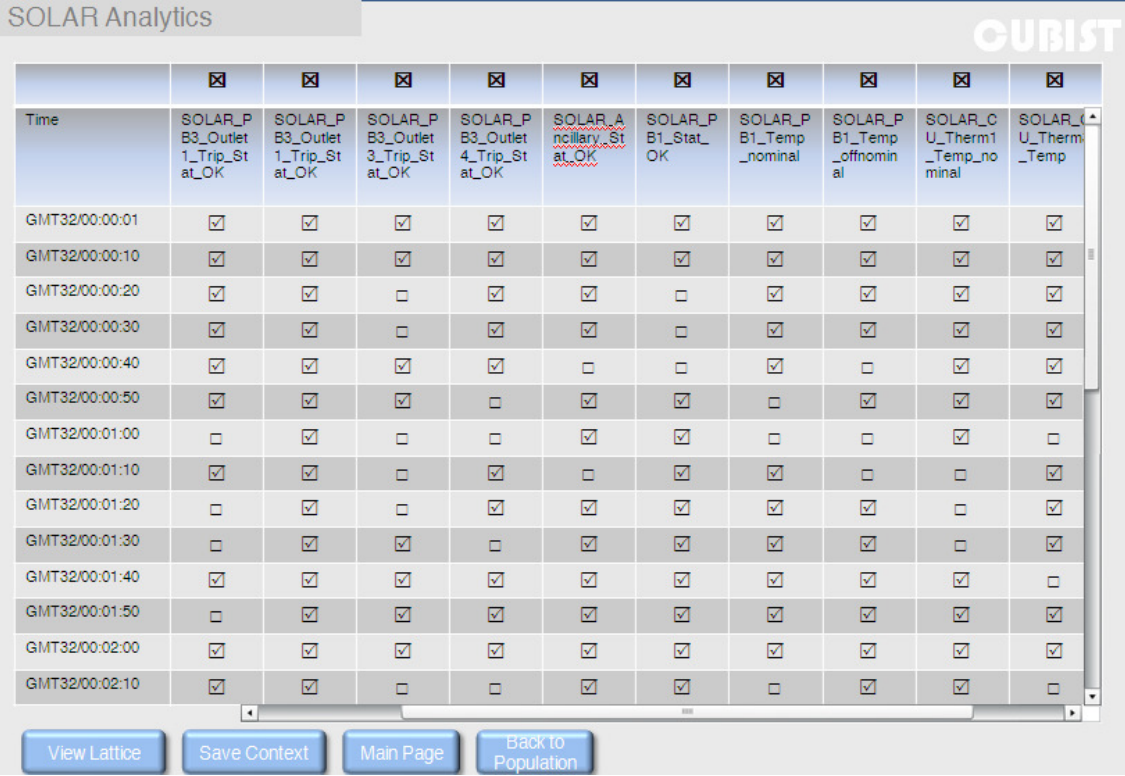

### **Figure 6: SOLAR Analytics: Formal Context**

The formal context overview allows the operator to further manage it by removing attributes which does not seem relevant for the analysis. The user shall also be able to restrict the selection for objects having specific attributes.

In case the user has defined the population, the CUBIST system will allow saving this selection as a predefined selection and adding it to the main page. This predefined set will not include the restrictions set initially, but it will remember the grouping and selected parameters and will be included in the list on the CUBIST Main page, if requested by the user.

# **2.3 FCA Visualisation Pages**

By generating the Lattice from the formal context overview, the CUBIST system will display the lattice visualisation based on the formal context defined by the user. By default the visualisation displays the full Hasse diagram.

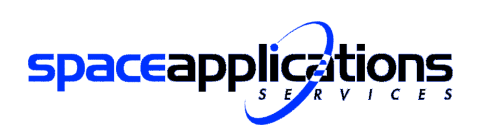

Page

Reference : CUBIST-SA-D812<br>Version : Issue 1.2.0 Version : Issue 1.2.0<br>Date : 10-Jun-2011 10-Jun-2011<br>9

**Initial Mockup** (Space Control Centres)

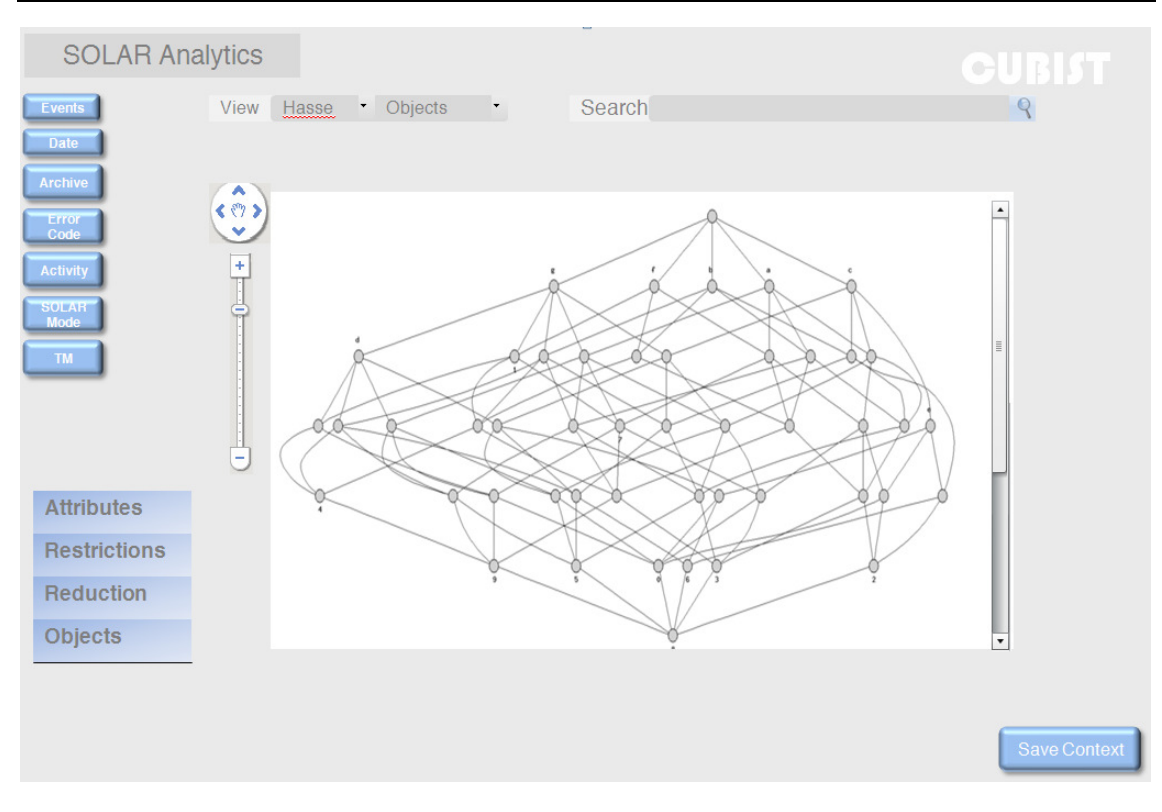

### **Figure 7: SOLAR Analytics Main**

Again, at every step in the process, the user has the possibility to save the context as a predefined context/dataset combination.

## **2.3.1 Visualisation and browsing options**

The user can manipulate the visual representation by choosing another visualisation under View. (different ways of visualisation to be defined later) Moreover under View, the user can select to see all objects or the percentages with respect to the total amount of objects.

Under the 'Search' feature the user can search in the visualisation for certain attributes or objects. An autocomplete feature of the search box will suggest possible values to the user. The user can provide one or more attributes/objects. Clicking on the search button will highlight the corresponding concepts in the diagram:

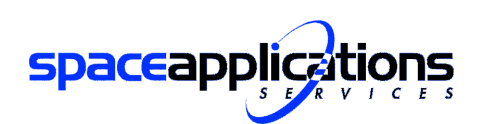

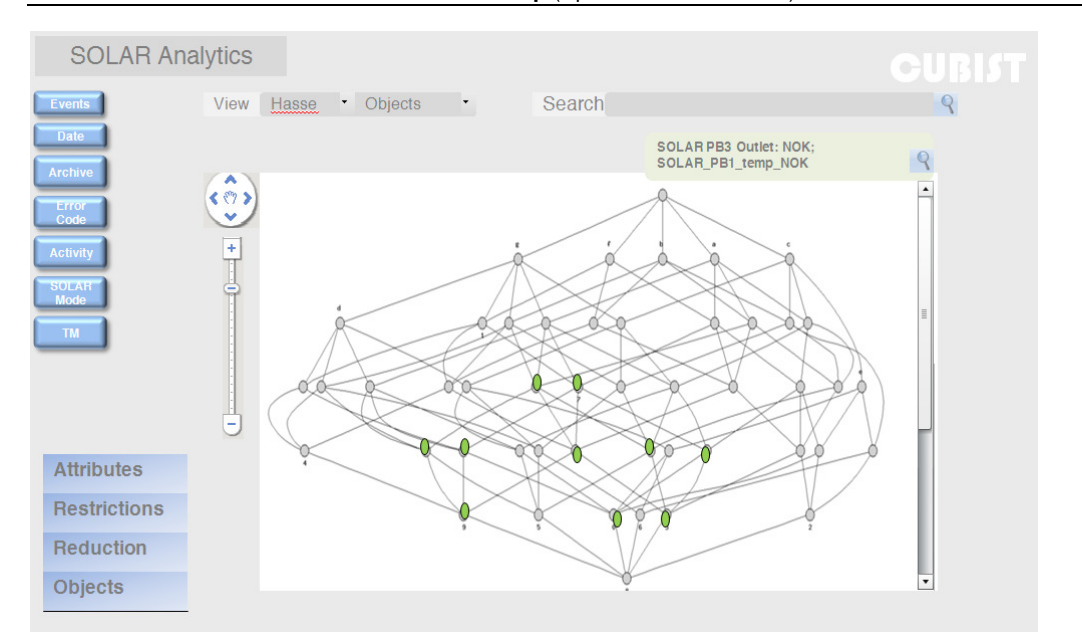

#### **Figure 8: SOLAR Analytics search feature**

Note that the system also allows searches from the visualisation part, meaning that the user can double click on a node, which will be the same as searching for the corresponding attribute(s).

From this page with the highlighted search, the user can then narrow the visualisation by clicking again on the search/view next to the attributes under the search selection. Here CUBIST will only show those concepts that have both attributes as a starting point. Under 'Attributes' on the left, it will show which other attributes from the original context created by the user are still included in the analysis. Also, the grouping and restrictions that were defined with the creation of the formal context are still respected.

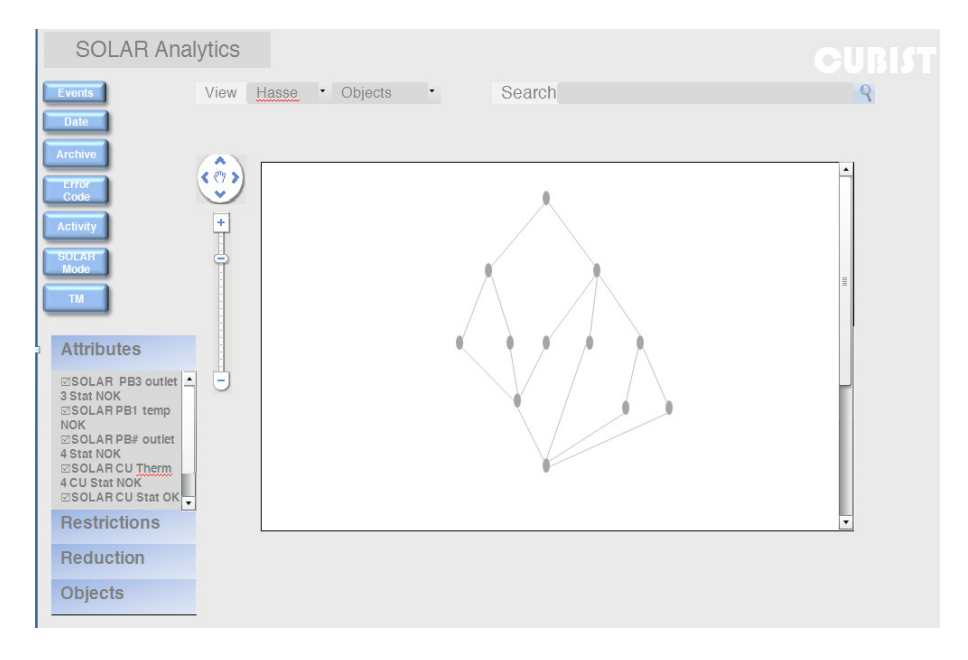

**Figure 9: SOLAR Analytics Selection feature** 

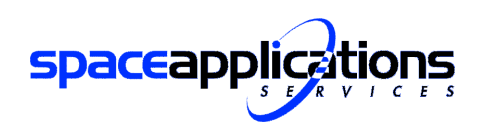

Generally for the SOLAR Analytics page the user can manipulate the dataset. At each stage of the

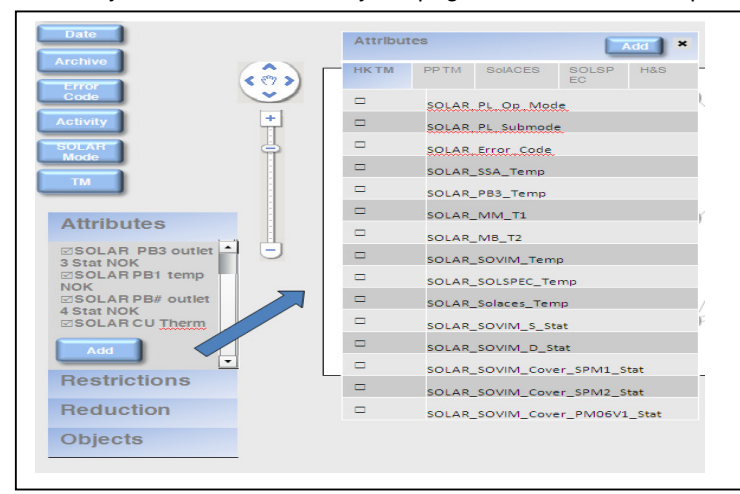

**Figure 10: SOLAR Analytics Attributes** 

analysis the user is able to add or remove attributes, including derived attributes from parameters originally not included in the formal context. The similar possibility should be available for the objects.

 Moreover the user should have the ability to renew the restrictions and to define new groups.

The user can also manipulate the<br>presentation through the presentation Reduction options. These include Support, stability and other typical features for FCA analysis. This feature does not change the actual formal context used.

### **2.3.2 Visualisation window**

The Hasse diagram showed for the SOLAR analytics, will, when first generated, provide the complete overview and details to the extent that these can be read. By zooming in, more information becomes visible where each concept is then made visible by tagging the node with the corresponding attributes and/or objects.

The user can browse through the diagram by using the grab function, moving the entire content of the diagram.

When going over the nodes with the mouse the CUBIST system will generate a pop up window showing the information of that node, also specifying the 'main' attribute of that specific node as illustrated in Fig.11:

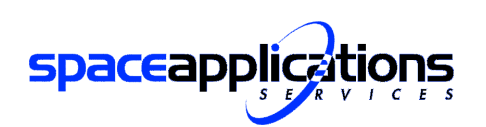

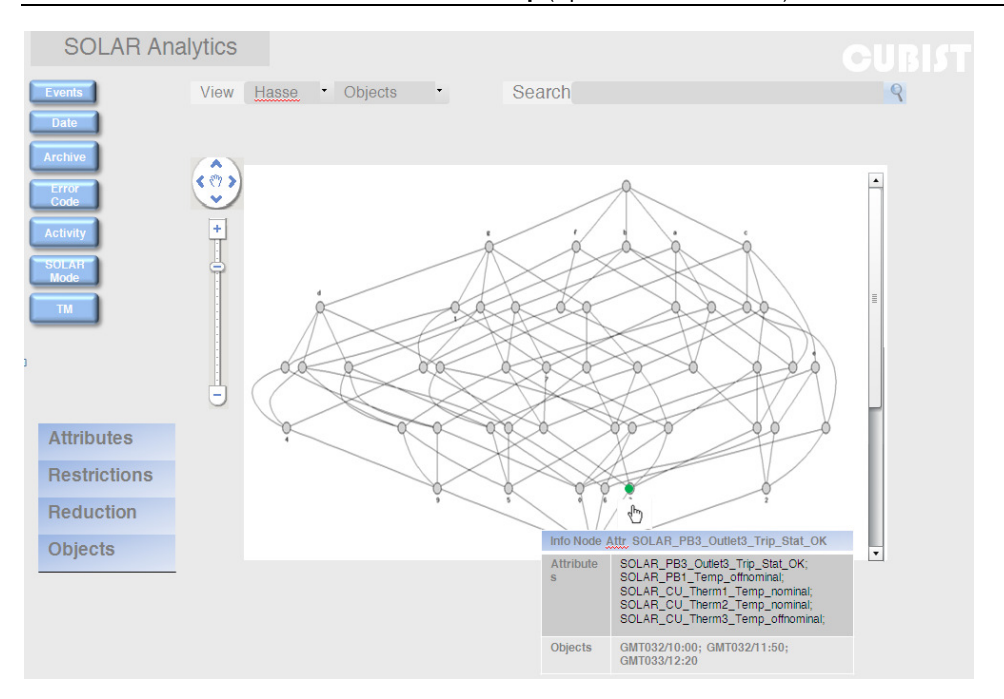

**Figure 11: SOLAR Analytics Visualisation** 

In case the operator would like to analyse a dataset with a high number of attributes a different visualisation through scaling might be useful.

# **2.4 Predefined datasets**

For SOLAR operations, it would be useful to already have some predefined data sets available, so that the operator can always use these as a starting point and then further tailor it following his needs. These will then be immediately accessible from the main page:

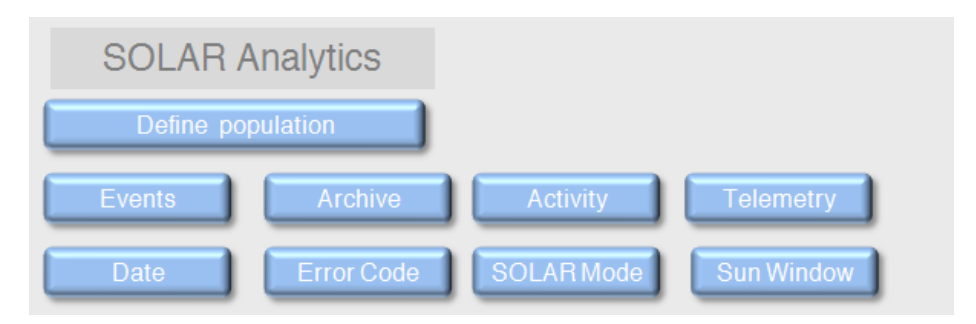

## **Figure 12: SOLAR Analytics predefined subsets**

The user can then select one of the predefined contexts under the already provided structure

At this stage we already have some typical examples:

- Events: Typically a combination of errors. For example the AIB failure, having errors 40, 4, 5 or 8, 40 subsequently. Only the set of objects with those attributes shall be considered.
- Archive (TBC): using the archive as a dataset itself

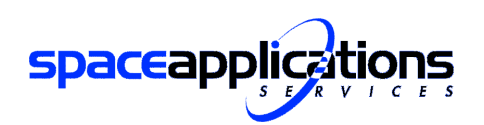

- Activity: The user can provide a typical activity which will then withhold all objects when that activity was running
- Telemetry: only takes into account the SOLAR telemetry and not the other datasets
- Date: These refer to special GMT dates where a special event or failure was experienced
- Error Code: User can take into account objects (or object within a predefined interval of time) with a specific Error Code was issued.
- SOLAR Mode: User can choose to look for objects restricted to those in a specific SOLAR modes (Set Up and Configuration mode, Pointing Mode, Stand-by Mode)
- Sun Window: This refers to a specific periods in time of the SOLAR operations. The so-called Sun Visibility Windows are the period where Sun observation is possible.

For SOLAR operations it might even be that each operator within the SOLAR Ops team will generate and save his/her personal context.

Clicking on one of the buttons will generate the list of already saved contexts where the user can select one to generate the overview with all the objects compliant to these attributes:

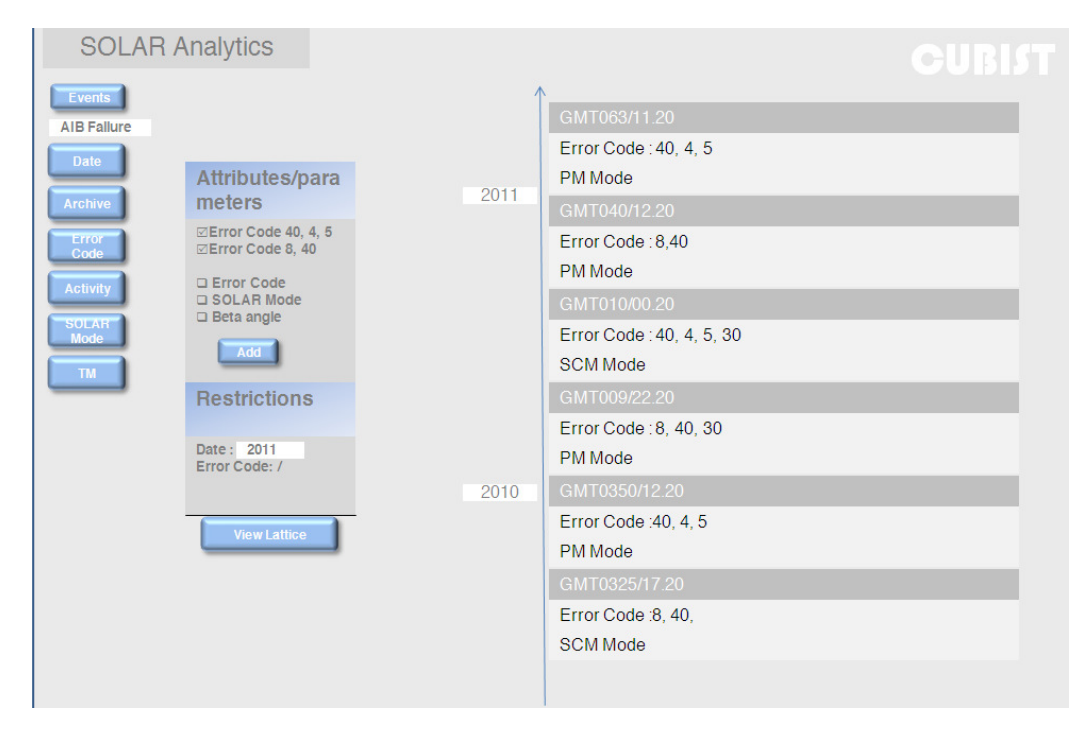

### **Figure 13 SOLAR Analytics Predefined Subsets preview**

Note that for a great amount of objects and attributes, the overview can be shown in a different format, such as a matrix ( Fig. 6)

A box requesting for additional attributes (possibly with suggestions based on previous analysis) and the restrictions, will allow the user to further tailor the required context and generate the lattice diagram.

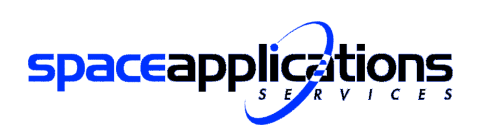

Page

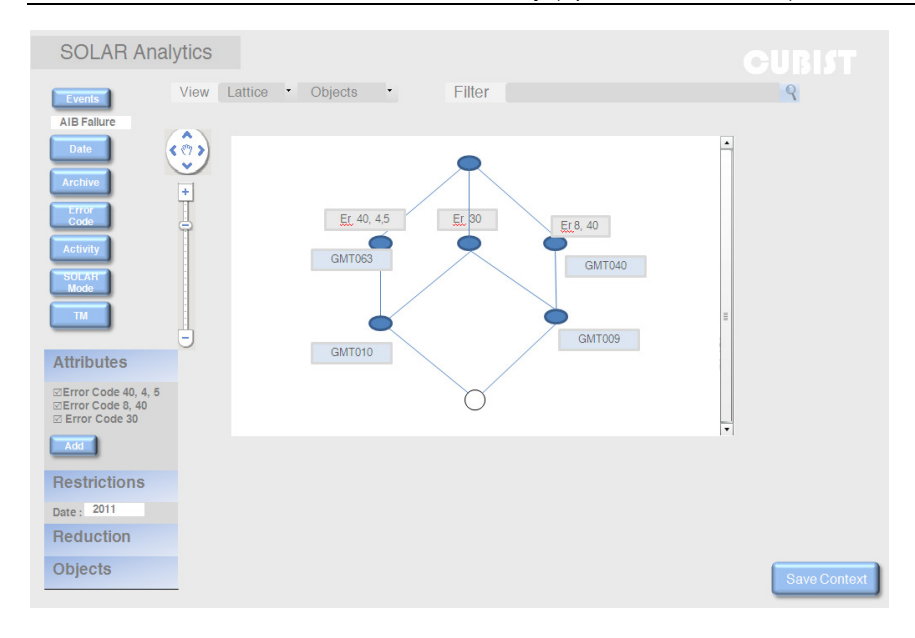

**Figure 14 SOLAR Analytics Main Page**

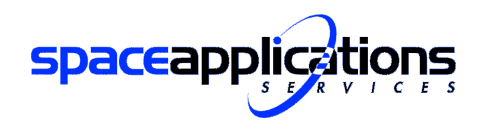

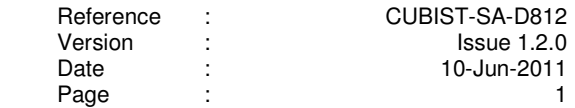

# **Appendix A Screenshots Initial Mockup Space Control Centres**

This appendix provides the PowerPoint presentation created in order to draft the initial mockup

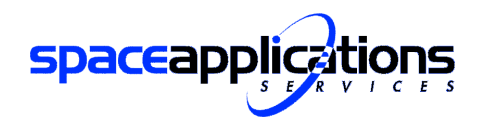

Reference : Version : Issue 1.2.0 Date : Page :

 CUBIST-SA-D812 10-Jun-2011  $\sim$  2

 $\mathbf{1}$ 

**Initial Mockup** (Space Control Centres)

**spaceapplications** 

# **Space Applications Services CUBIST SOLAR Ops Mockup**

09-June-2011 **Issue 1.1.0** 

CUBIST SOLAR Ops Mockup v1.1

09-June-2011

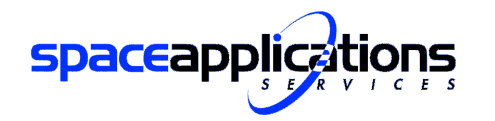

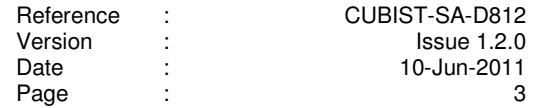

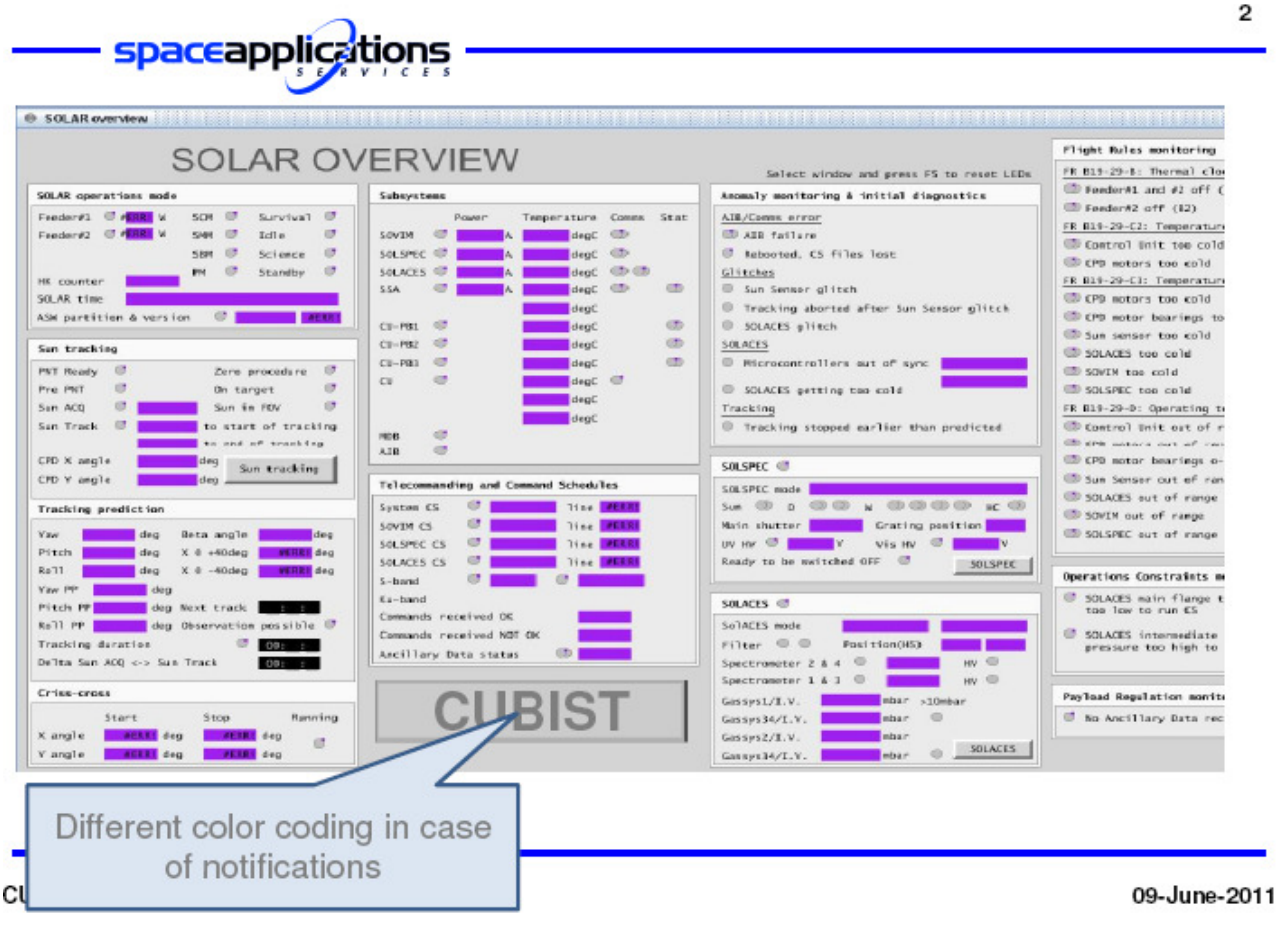

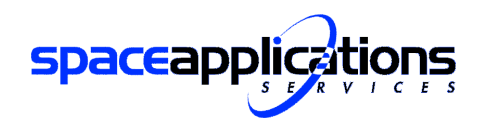

| Reference | ٠      | CUBIST-SA-D812          |
|-----------|--------|-------------------------|
| Version   | ٠      | Is sue <sub>1.2.0</sub> |
| Date      | ٠<br>٠ | 10-Jun-2011             |
| Page      | ٠<br>٠ |                         |

**Initial Mockup** (Space Control Centres)

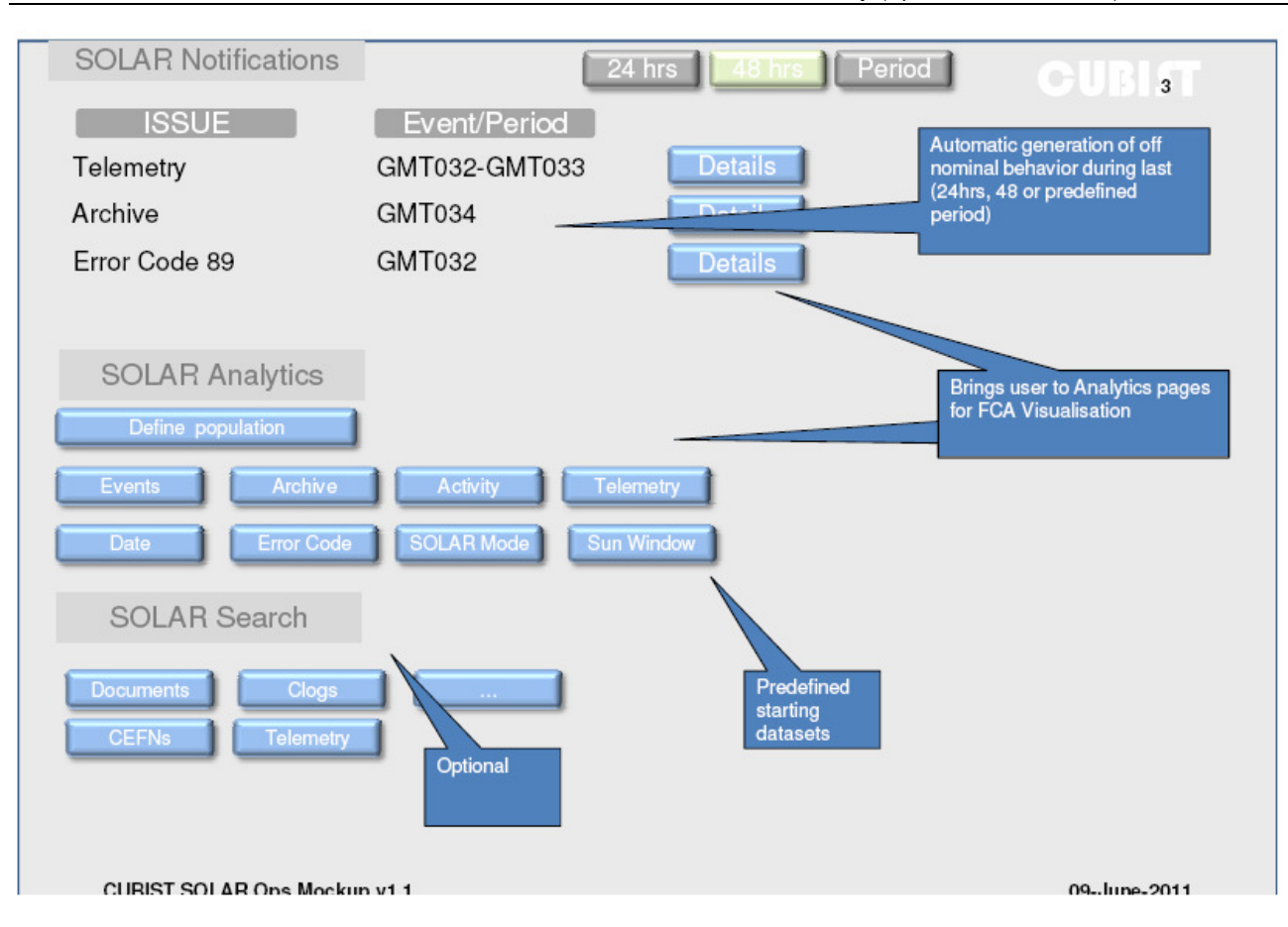

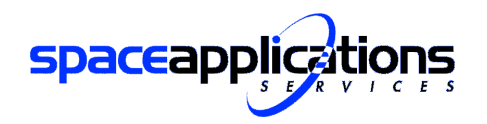

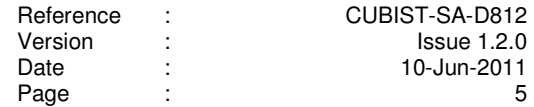

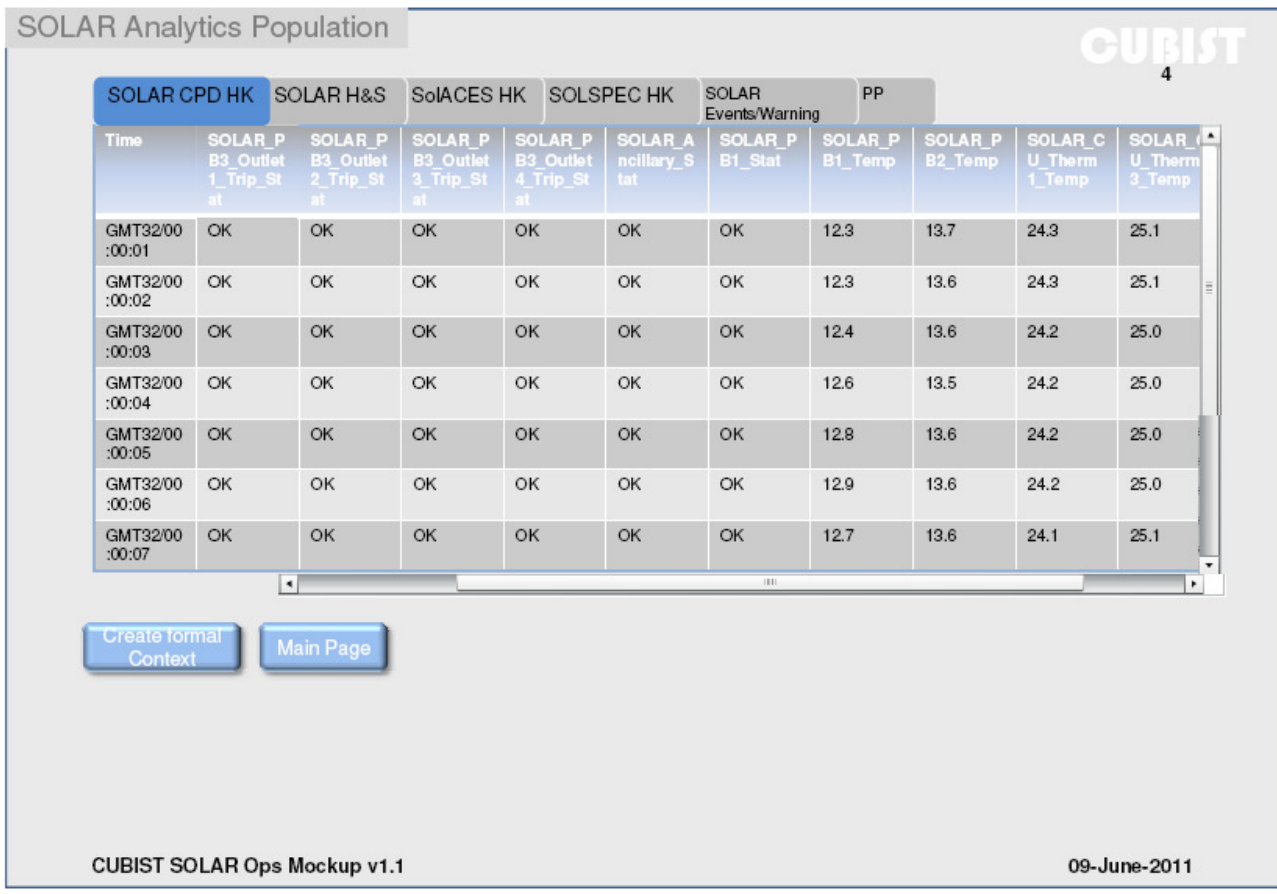

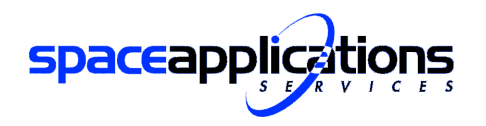

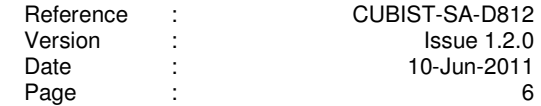

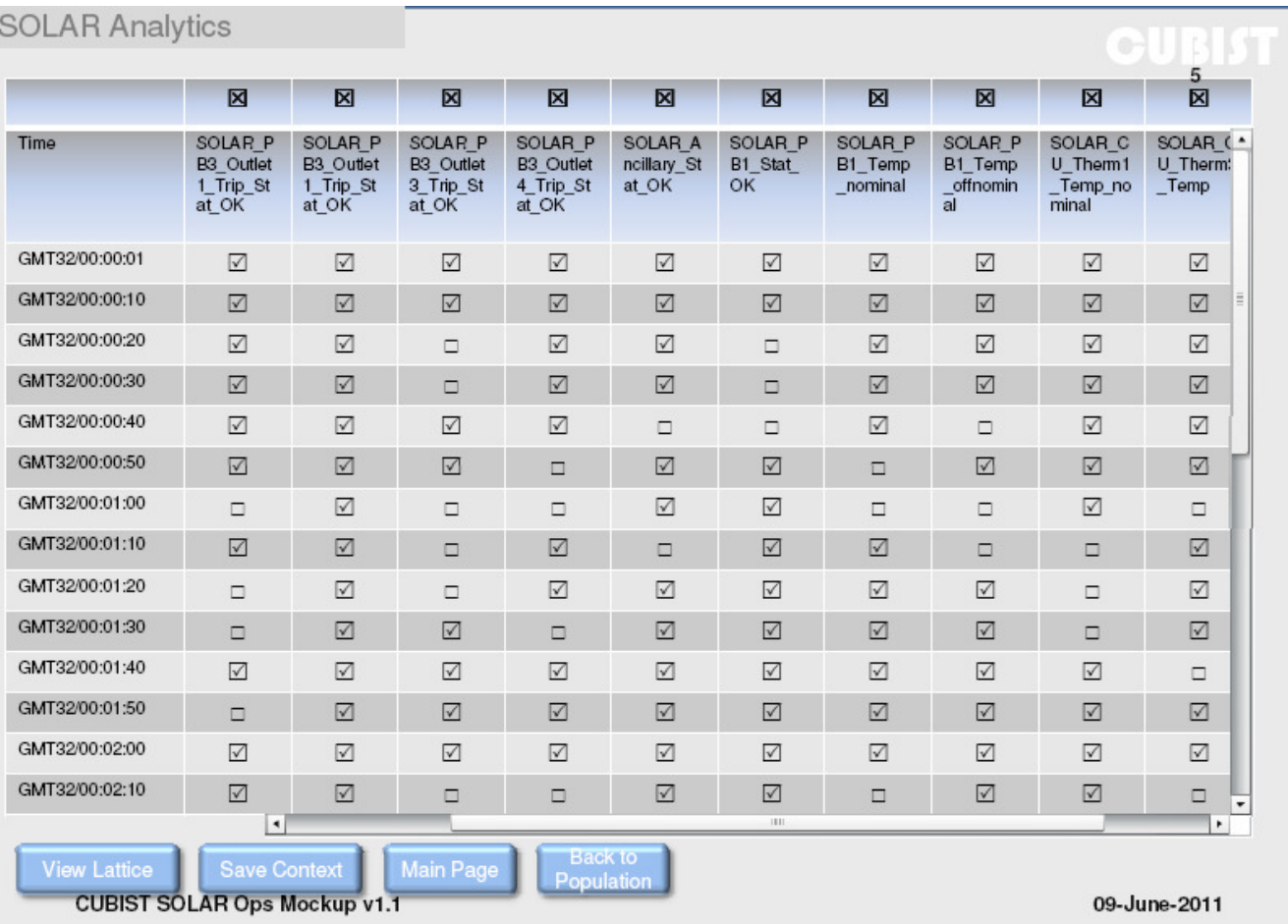

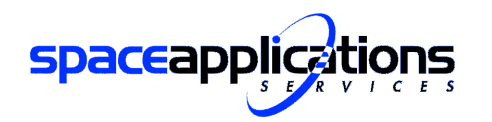

| Reference | CUBIST-SA-D812 |
|-----------|----------------|
| Version   | Is sue 1.2.0   |
| Date      | 10-Jun-2011    |
| Page      |                |

**Initial Mockup** (Space Control Centres)

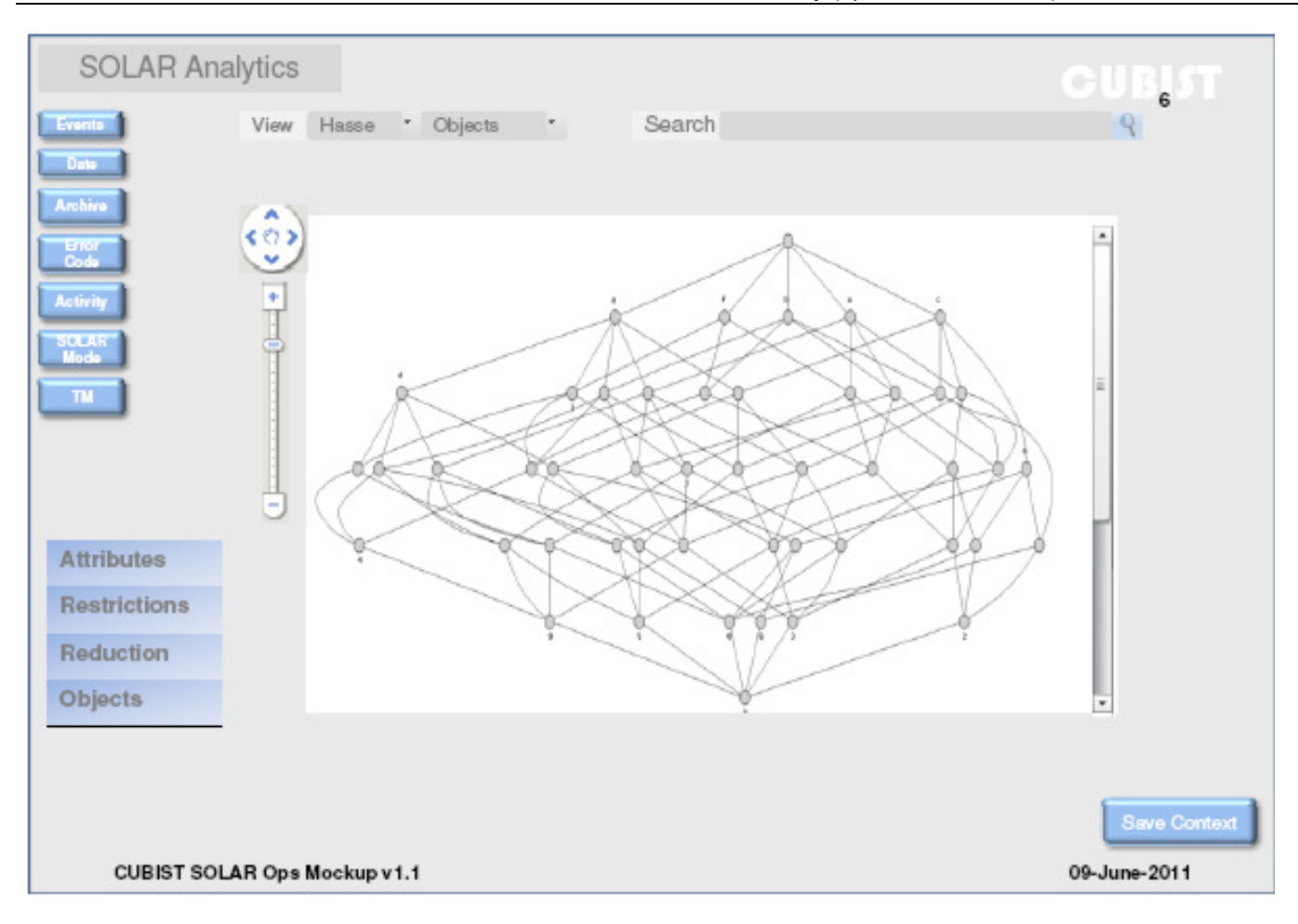

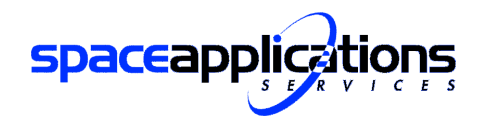

| Reference |   | CUBIST-SA-D812 |
|-----------|---|----------------|
| Version   |   | Is sue 1.2.0   |
| Date      | ٠ | 10-Jun-2011    |
| Page      | ۰ |                |

**Initial Mockup** (Space Control Centres)

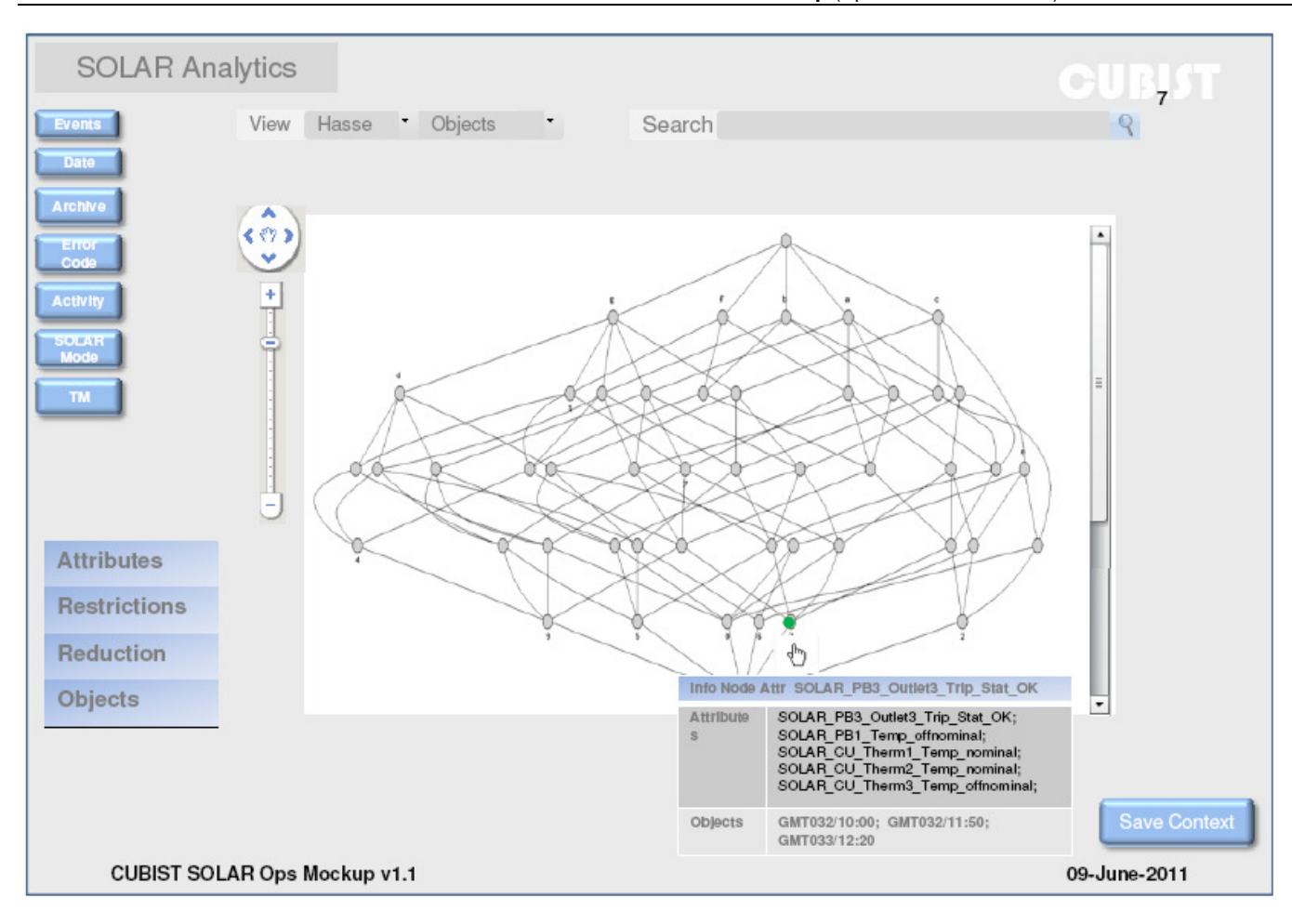

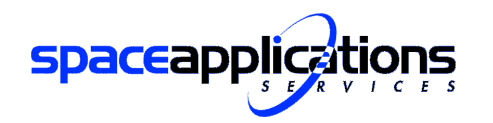

| Reference | ٠      | CUBIST-SA-D812 |
|-----------|--------|----------------|
| Version   | ٠<br>٠ | Is sue 1.2.0   |
| Date      | ٠<br>٠ | 10-Jun-2011    |
| Page      | ٠<br>٠ |                |

**Initial Mockup** (Space Control Centres)

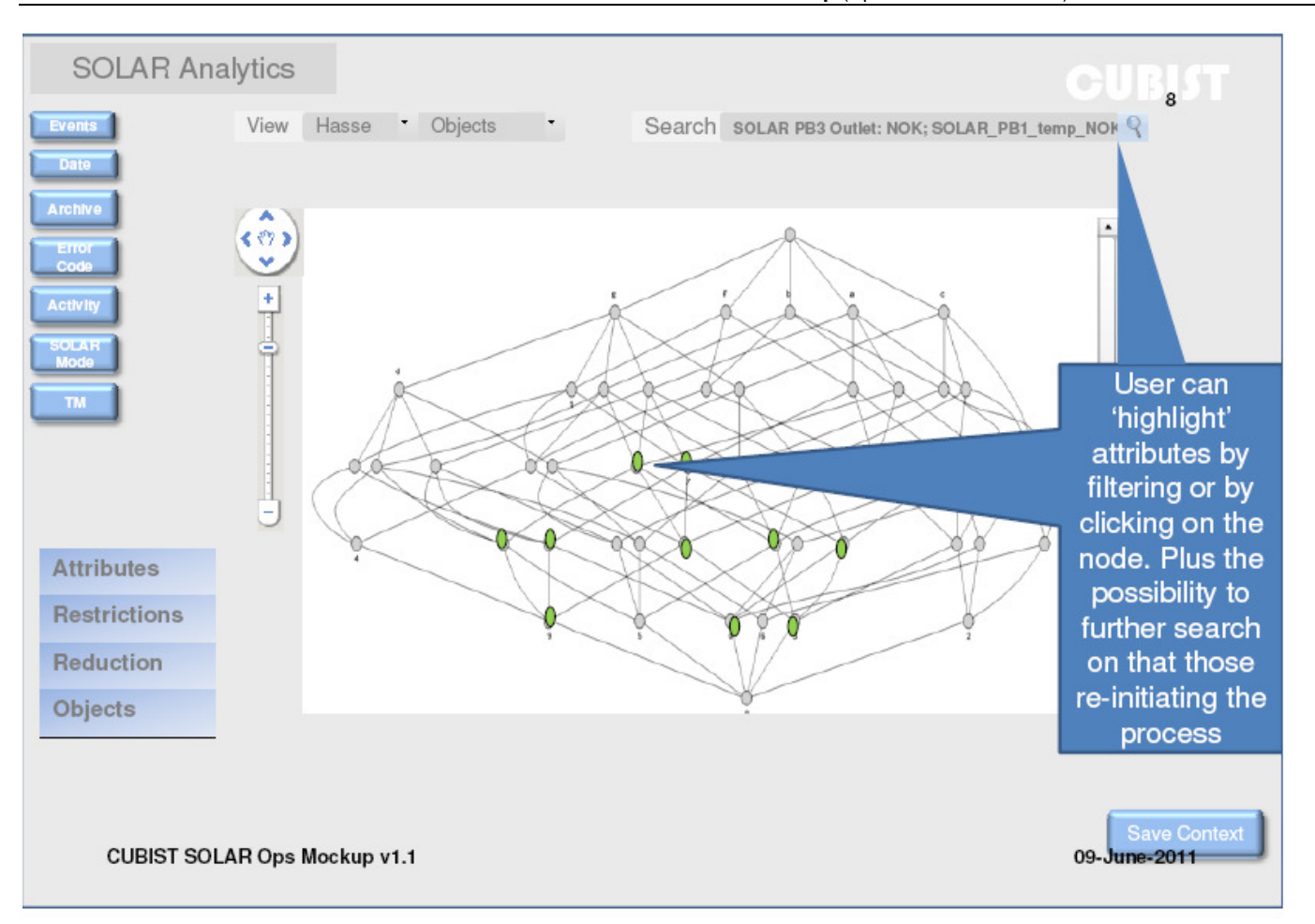

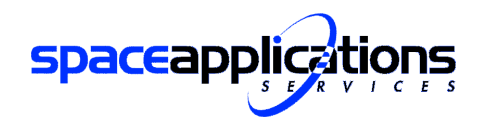

|        | CUBIST-SA-D812          |
|--------|-------------------------|
|        | Is sue <sub>1.2.0</sub> |
| ٠      | 10-Jun-2011             |
| ٠<br>٠ | 10                      |
|        |                         |

**Initial Mockup** (Space Control Centres)

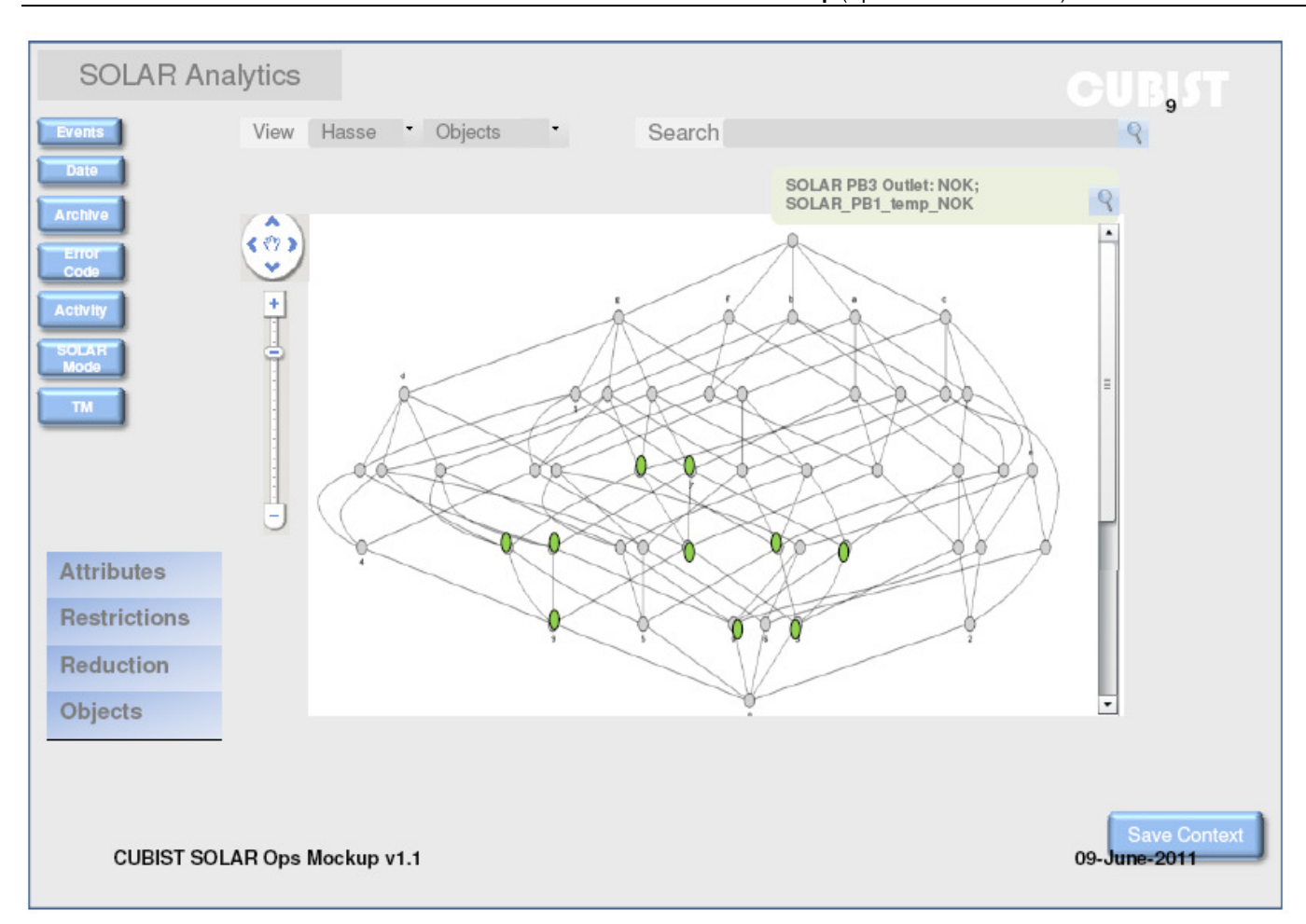

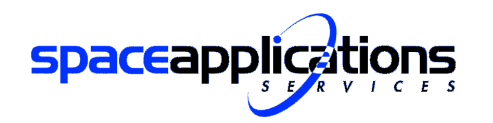

| Reference | CUBIST-SA-D812          |
|-----------|-------------------------|
| Version   | Is sue <sub>1.2.0</sub> |
| Date      | 10-Jun-2011             |
| Page      | 11                      |

**Initial Mockup** (Space Control Centres)

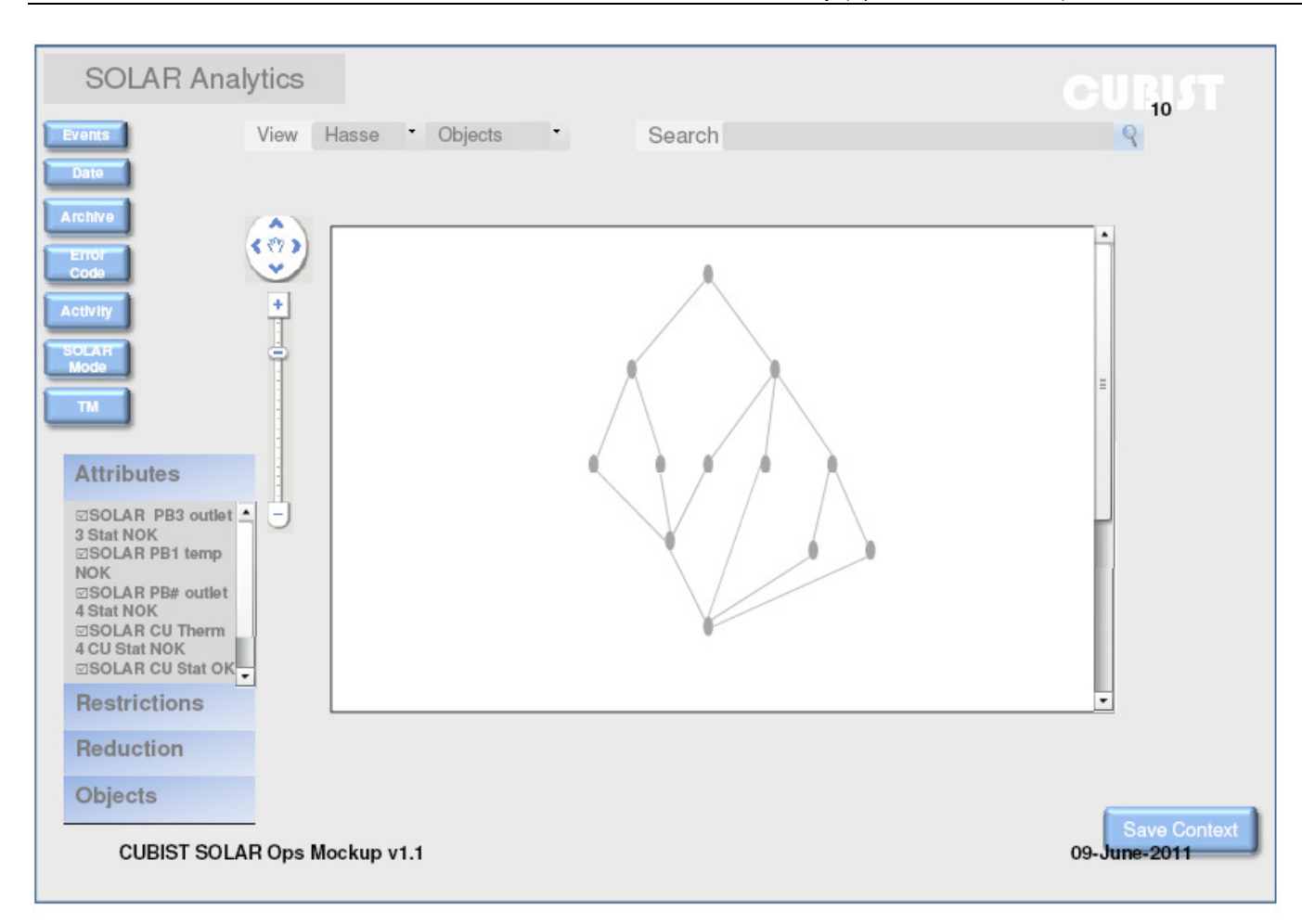

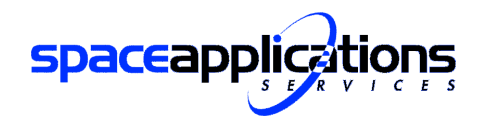

| Reference |        | CUBIST-SA-D812          |
|-----------|--------|-------------------------|
| Version   |        | Is sue <sub>1.2.0</sub> |
| Date      | ٠<br>٠ | 10-Jun-2011             |
| Page      | ٠<br>٠ |                         |

**Initial Mockup** (Space Control Centres)

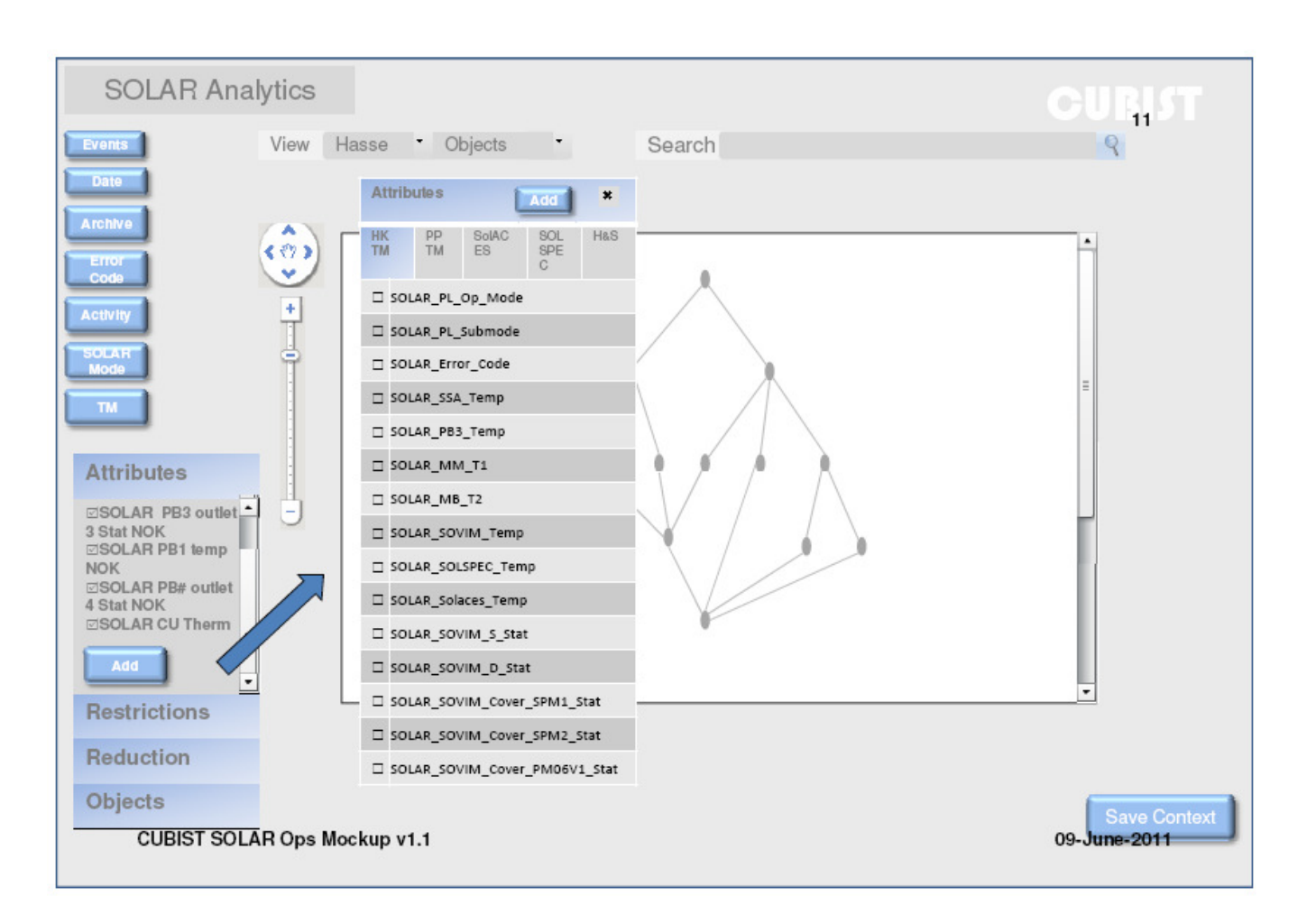

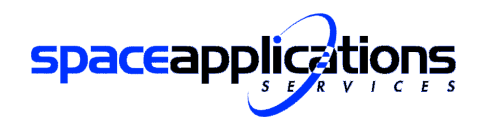

| Reference | CUBIST-SA-D812          |
|-----------|-------------------------|
| Version   | Is sue <sub>1.2.0</sub> |
| Date      | 10-Jun-2011             |
| Page      | 13                      |

**Initial Mockup** (Space Control Centres)

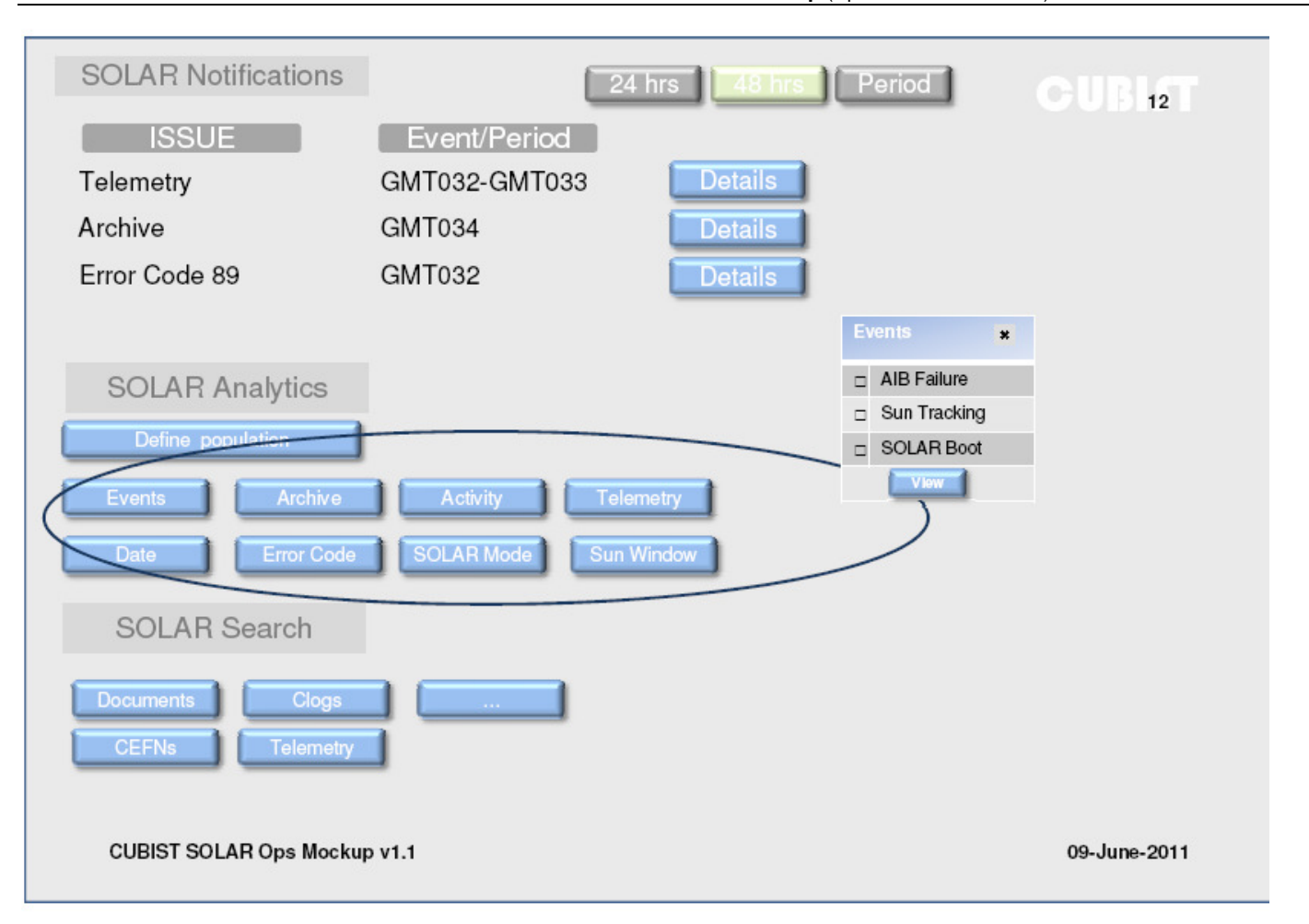

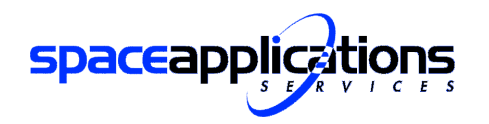

| Reference | ٠      | CUBIST-SA-D812          |
|-----------|--------|-------------------------|
| Version   | ٠      | Is sue <sub>1.2.0</sub> |
| Date      | ٠<br>٠ | 10-Jun-2011             |
| Page      | ٠<br>٠ | 14                      |

**Initial Mockup** (Space Control Centres)

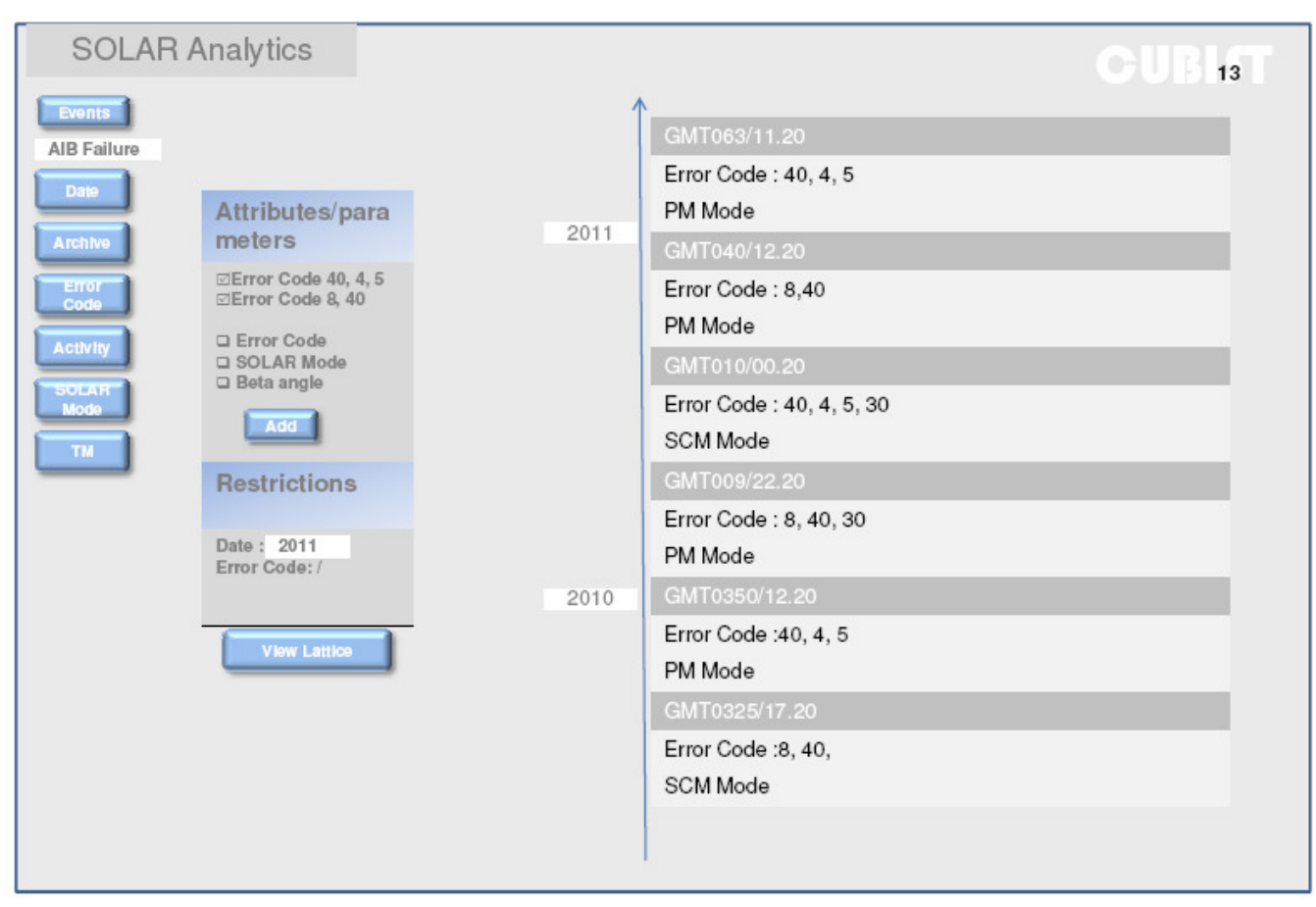

CUBIST SOLAR Ops Mockup v1.1

09-June-2011

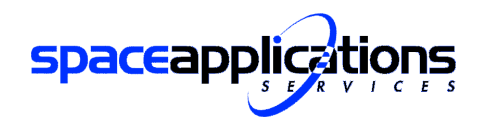

| Reference | CUBIST-SA-D812          |
|-----------|-------------------------|
| Version   | Is sue <sub>1.2.0</sub> |
| Date      | 10-Jun-2011             |
| Page      | 15.                     |

**Initial Mockup** (Space Control Centres)

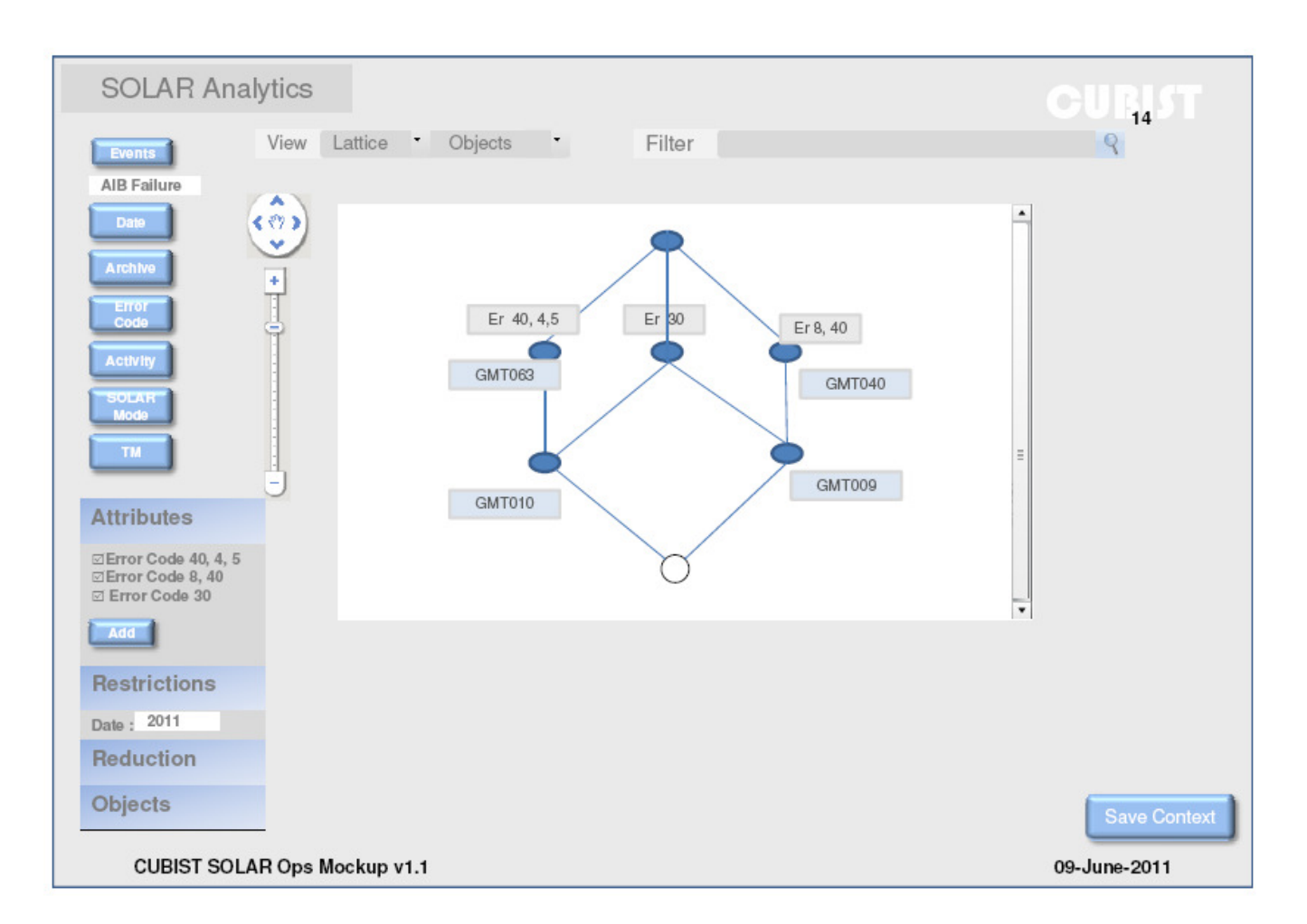

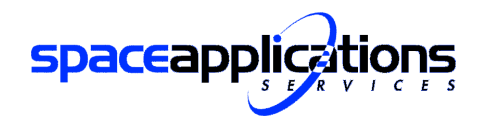

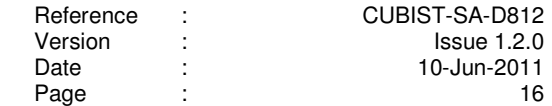

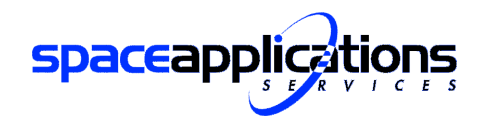

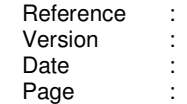

 CUBIST-SA-D812 **Issue 1.2.0**  10-Jun-2011 17

#### **Initial Mockup** (Space Control Centres)

15

**spaceapplications** 

# **Company Coordinates**

#### Address:

Space Applications Services NV Leuvensesteenweg 325 B-1932 Zaventem **BELGIUM** 

## Contact in Europe:

Richard Aked, Managing Director, richard.aked@spaceapplications.com Leif Steinicke, Managing Director, leif.steinicke@spaceapplications.com Tel: +32 (0)2 - 721.54.84 Fax: +32 (0)2 - 721.54.44 URL: www.spaceapplications.com

### Contact in the United States:

Aerospace Applications North America Incorporated, Houston TX, United States Patrick Laport, President, plaport@aerospaceapplications-na.com Tel:  $(+1)$  832 755 6725 Fax:  $(+1)$  281 244-8545

URL: www.aerospaceapplications-na.com

CUBIST SOLAR Ops Mockup v1.1

09-June-2011